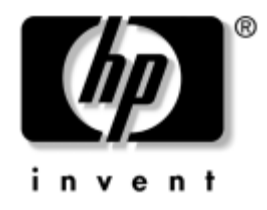

# **Referentni vodič za hardver**

### HP Compaq poslovni stoni računari dc7600 Convertible Minitower

Redni broj dokumenta: 384568-E31

#### **Maj 2005.**

Ovaj vodič pruža osnovne informacije o nadogradnji ovog modela računara.

© Copyright 2005 Hewlett-Packard Development Company, L.P. Ovde navedene informacije podložne su promeni bez prethodne najave.

Microsoft i Windows su žigovi korporacije Microsoft u SAD i drugim državama.

Garancije za HP-ove proizvode i usluge se daju isključivo eksplicitnim garantnim izjavama koje se prilažu uz odgovarajuće proizvode i usluge. Nijedan deo ovog dokumenta ne treba tumačiti kao vid dodatne garancije. HP nije odgovoran za eventualne tehničke ili uredničke greške ili omaške u ovom dokumentu.

Ovaj dokument sadrži informacije zaštićene autorskim pravima. Nijedan deo ovog dokumenta se ne sme fotokopirati, reprodukovati niti prevesti na neki drugi jezik bez prethodne pismene saglasnosti kompanije Hewlett-Packard.

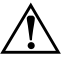

Å **UPOZORENJE!** Tekst istaknut na ovaj način pokazuje da nepoštovanje uputstava može da prouzrokuje telesne povrede ili smrt.

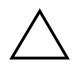

OPREZ! Tekst istaknut na ovaj način pokazuje da nepoštovanje uputstava može da prouzrokuje oštećenja na opremi ili gubitak informacija.

#### **Referentni vodič za hardver**

HP Compaq poslovni stoni računari dc7600 Convertible Minitower

Prvo izdanje (Maj 2005.)

Redni broj dokumenta: 384568-E31

# **Sadržaj**

### **[1](#page-4-0) [Karakteristike proizvoda](#page-4-1)**

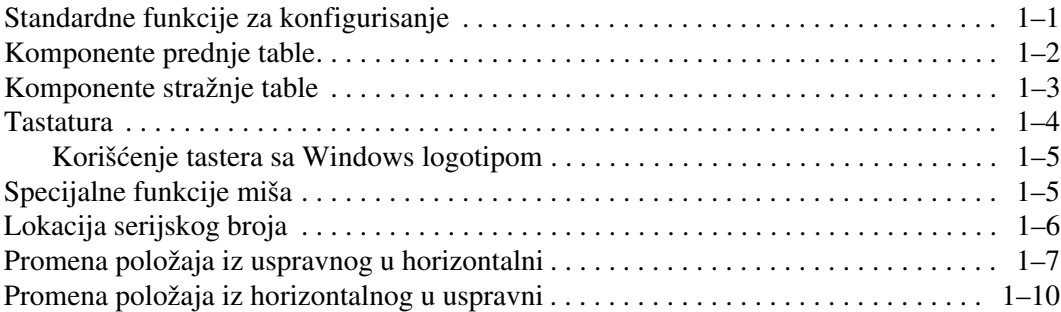

### **[2](#page-16-0) [Nadogradnja hardvera](#page-16-1)**

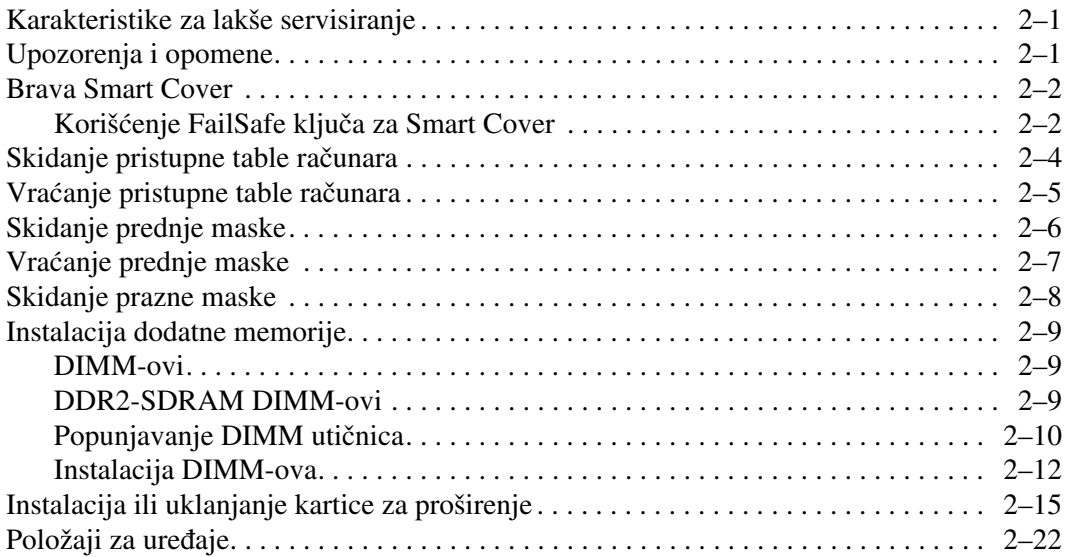

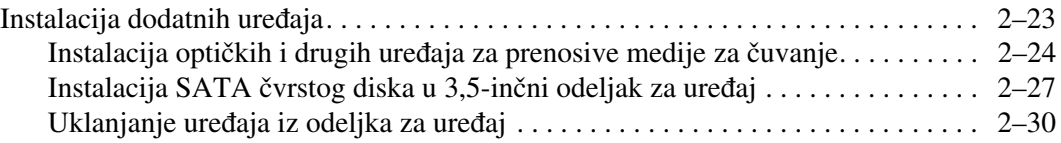

### **[A](#page-49-0) [Specifikacije](#page-49-1)**

#### **[B](#page-51-0) [Zamena baterije](#page-51-1)**

#### **[C](#page-55-0) [Pripreme sigurnosne brave](#page-55-1)**

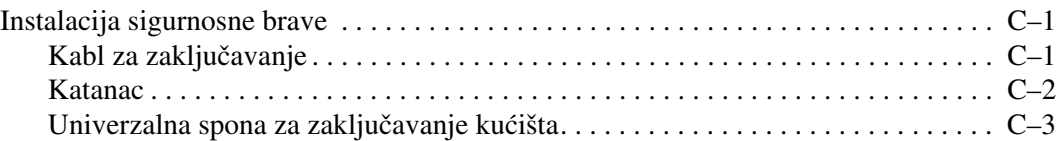

### **[D](#page-61-0) [Elektrostatičko pražnjenje](#page-61-1)**

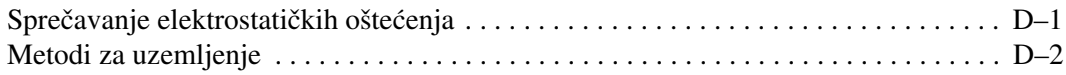

#### **[E](#page-63-0) [Saveti za rukovanje računarom, rutinska zaštita](#page-63-1)  [i priprema računara za transport](#page-63-1)**

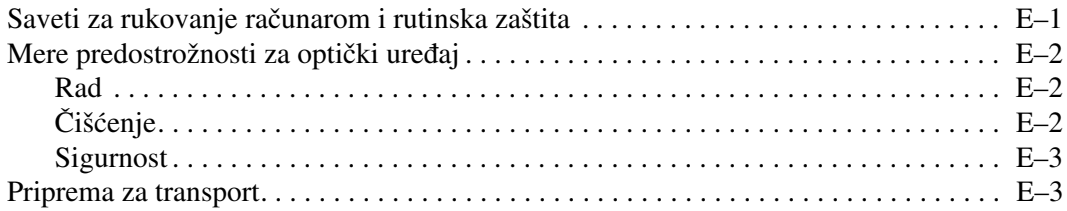

### **[Indeks](#page-66-0)**

<span id="page-4-3"></span>**1**

# **Karakteristike proizvoda**

## <span id="page-4-2"></span><span id="page-4-1"></span><span id="page-4-0"></span>**Standardne funkcije za konfigurisanje**

Računar HP Compaq Convertible Minitower može lako da se prebaci iz uspravnog u horizontalni položaj. Karakteristike variraju u zavisnosti od modela. Za potpunu listu hardvera i softvera instaliranog na računaru, pokrenite uslužni program za dijagnostiku (dobija se samo uz neke modele). Uputstva za upotrebu ovog uslužnog programa naći ćete u *Vodiču za rešavanje problema* na CD-u *Dokumentacija i dijagnostika*.

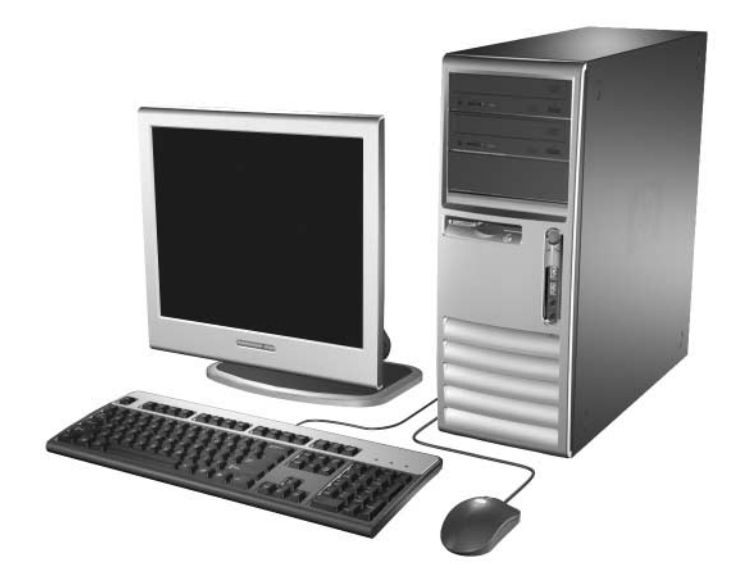

*Convertible Minitower konfiguracija*

## <span id="page-5-0"></span>**Komponente prednje table**

Konfiguracija disk uređaja može da varira u zavisnosti od modela.

<span id="page-5-6"></span>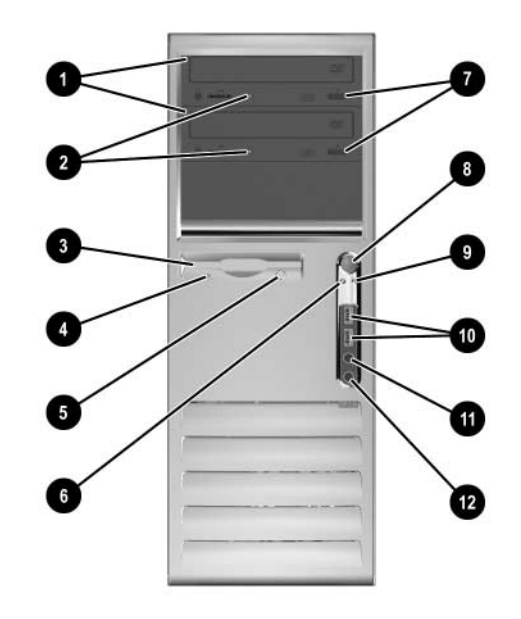

#### **Komponente prednje table**

<span id="page-5-11"></span><span id="page-5-10"></span><span id="page-5-9"></span><span id="page-5-8"></span><span id="page-5-7"></span><span id="page-5-5"></span><span id="page-5-4"></span><span id="page-5-3"></span><span id="page-5-2"></span><span id="page-5-1"></span>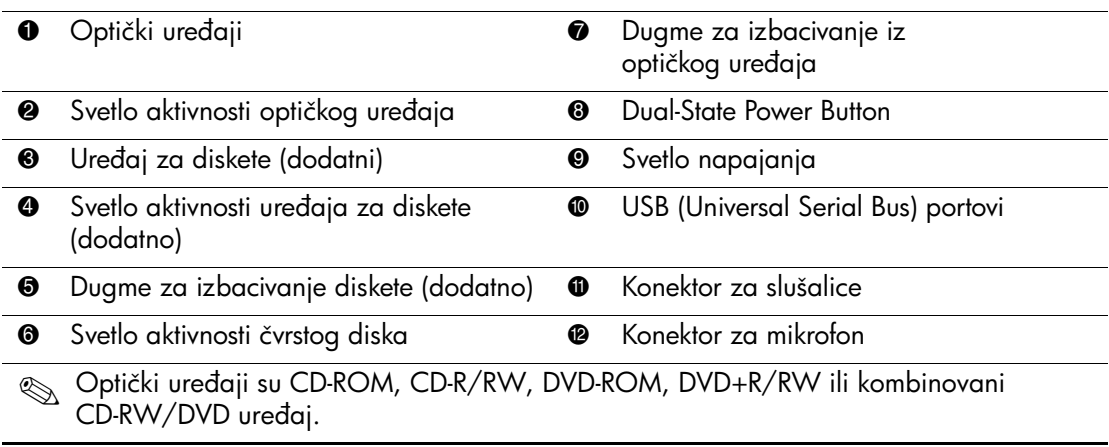

## <span id="page-6-0"></span>**Komponente stražnje table**

<span id="page-6-8"></span><span id="page-6-6"></span><span id="page-6-2"></span>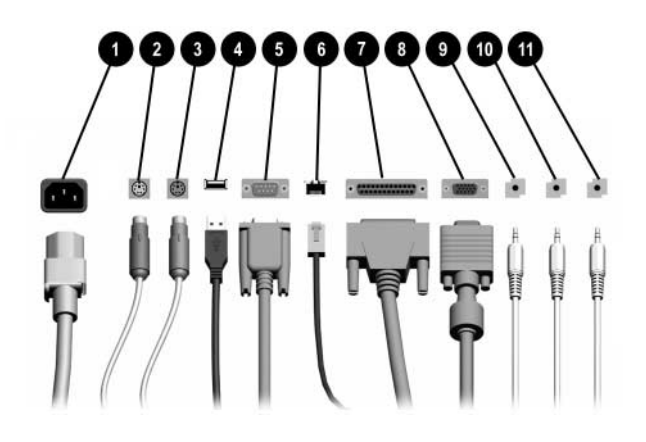

#### **Komponente stražnje table**

<span id="page-6-11"></span><span id="page-6-7"></span><span id="page-6-5"></span>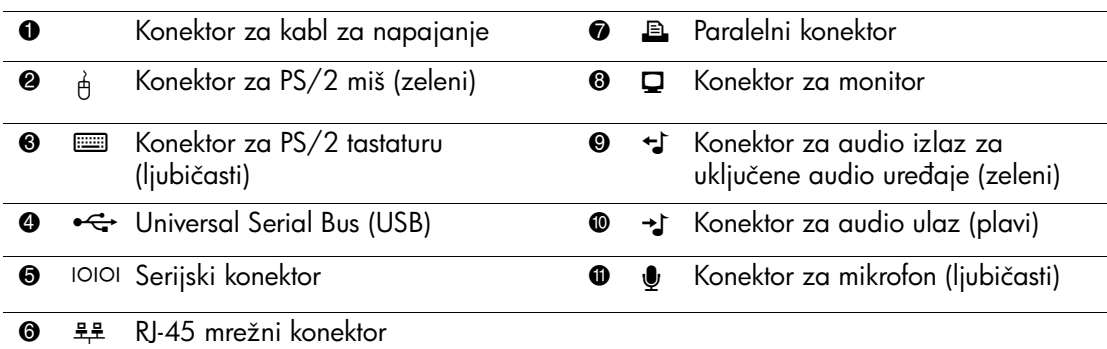

✎ Raspored i broj konektora mogu da variraju u zavisnosti od modela.

<span id="page-6-12"></span><span id="page-6-10"></span><span id="page-6-9"></span><span id="page-6-4"></span><span id="page-6-3"></span><span id="page-6-1"></span>Konektor za monitor na matičnoj ploči nije aktivan kada je u računaru instalirana PCI Express grafička kartica.

Ako je instalirana standardna ADD2 grafička kartica, moguće je istovremeno koristiti konektore na kartici i matičnoj ploči. Za korišćenje oba konektora možda ćete morati da podesite neke postavke u uslužnom programu Computer Setup. Za informacije o redosledu diskova za pokretanje sistema pogledajte *Vodič za uslužni program Computer Setup (F10)* na CD-u *Dokumentacija i dijagnostika*.

## <span id="page-7-0"></span>**Tastatura**

<span id="page-7-1"></span>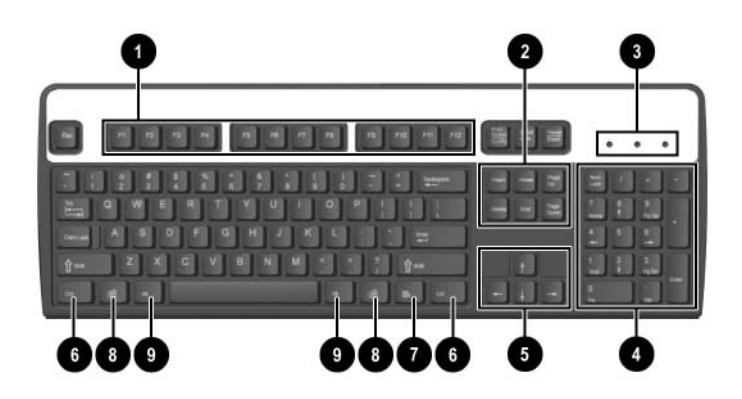

#### **Komponente tastature**

<span id="page-7-4"></span><span id="page-7-3"></span><span id="page-7-2"></span>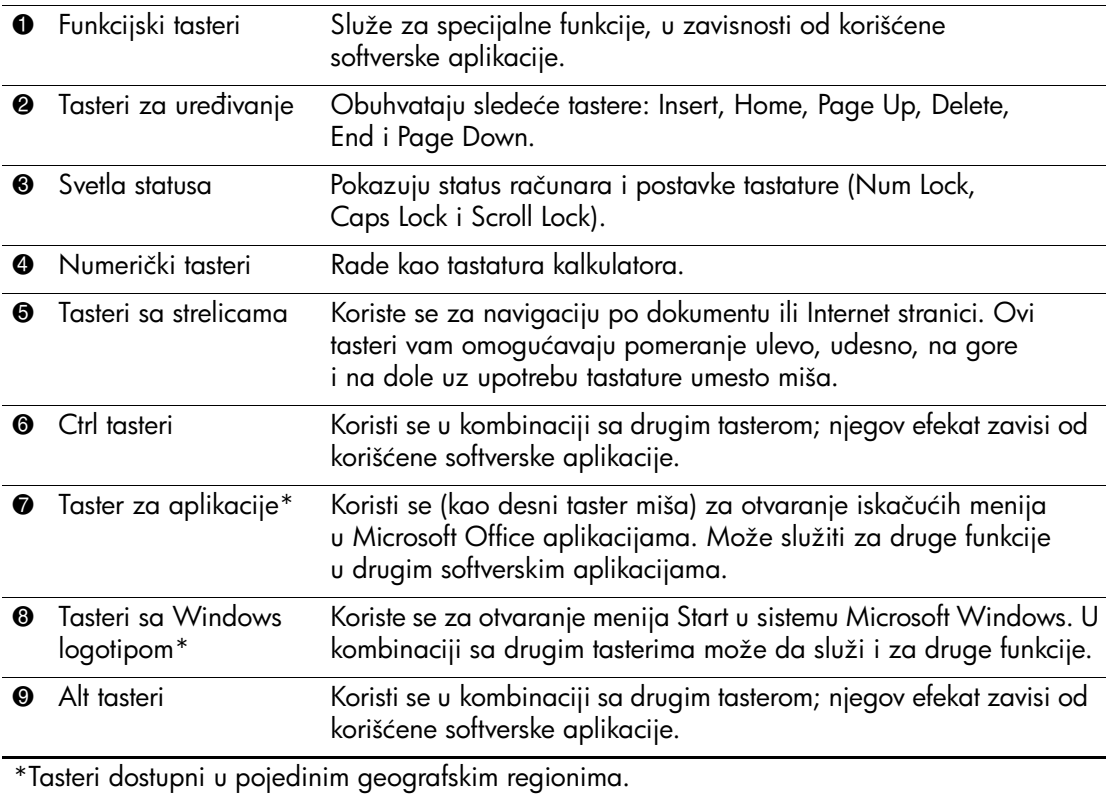

### <span id="page-8-0"></span>**Korišćenje tastera sa Windows logotipom**

<span id="page-8-3"></span>Taster sa Windows logotipom koristite u kombinaciji sa drugim tasterima, da biste aktivirali pojedine funkcije dostupne u operativnom sistemu Windows. Da biste identifikovali taster sa Windows logotipom, pogledajte odeljak ["Tastatura"](#page-7-0).

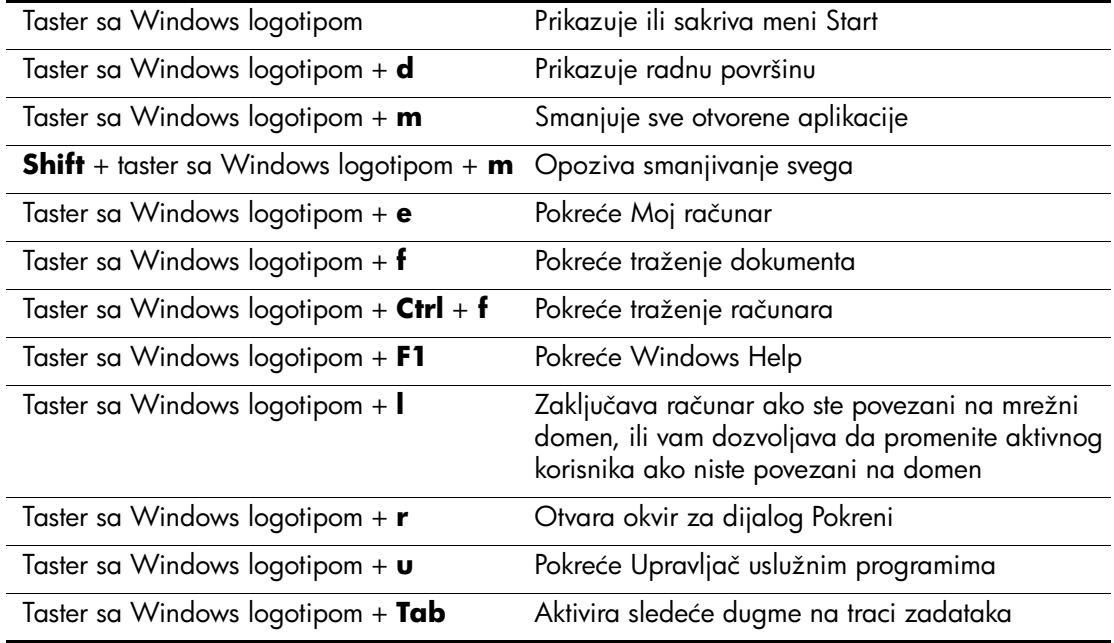

## <span id="page-8-1"></span>**Specijalne funkcije miša**

<span id="page-8-2"></span>Većina softverskih aplikacija podržava korišćenje miša. Funkcije pridružene svakom od tastera miša zavise od korišćene softverske aplikacije.

## <span id="page-9-0"></span>**Lokacija serijskog broja**

Svaki računar ima jedinstven serijski broj i identifikacioni broj proizvoda koji se nalaze na gornjem poklopcu računara. Neka vam ovi brojevi budu pri ruci prilikom obraćanja za pomoć službi za korisnike.

<span id="page-9-1"></span>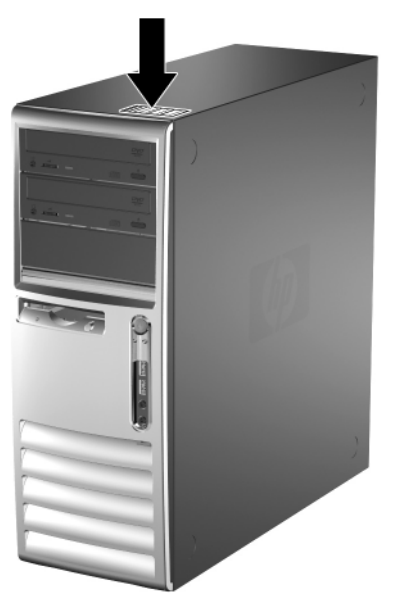

*Lokacija serijskog broja i identifikacionog broja proizvoda*

## <span id="page-10-0"></span>**Promena položaja iz uspravnog u horizontalni**

- <span id="page-10-1"></span>1. Ako je brava Smart Cover zaključana, ponovo pokrenite sistem računara i uđite u Computer Setup da biste otključali bravu.
- 2. Ugasite računar na ispravan način pomoću operativnog sistema i isključite sve spoljne uređaje. Izvucite kabl za napajanje iz električne utičnice i iskopčajte sve spoljne uređaje.
- 3. Skinite pristupnu tablu računara kao što je opisano u odeljku ["Skidanje pristupne table računara".](#page-19-1)
- 4. Skinite prednju masku kao što je opisano u odeljku "Skidanje [prednje maske".](#page-21-1)
- 5. Iskopčajte sve kablove za električno napajanje i za podatke sa zadnje strane uređaja u odeljcima uređaja od 5,25 inča.
- 6. Za vađenje uređaja iz 5,25-inčnog odeljka za uređaje, podignite jezičak za otpuštanje na zelenom štitniku reze za uređaj. Dok podižete jezičak za otpuštanje, pustite uređaj da isklizne iz odeljka za uređaj. Ponovite ovaj postupak za svaki 5,25-inčni uređaj.

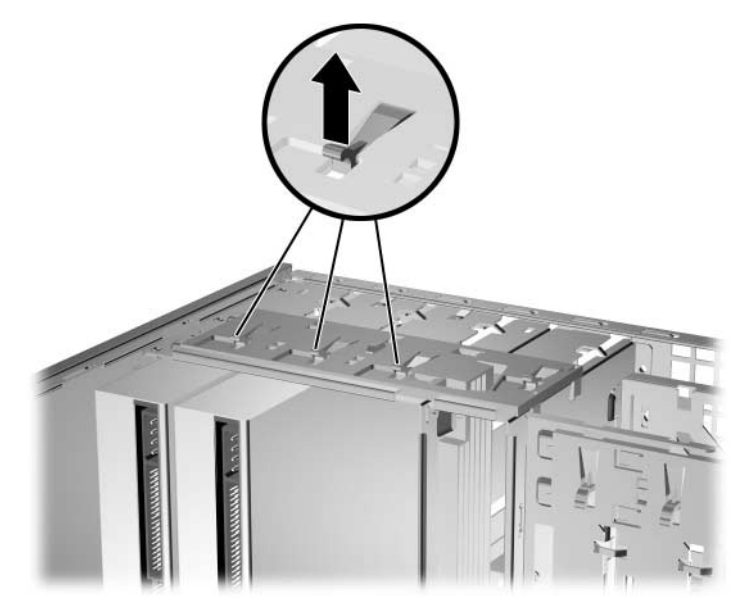

*Vađenje 5,25-inčnih uređaja iz odeljaka za uređaje (uspravni položaj)*

7. Pre nego što ponovo instalirate uređaj u kućište, okrenite uređaj tako da stoji uspravno u odnosu na unutrašnji 3,5-inčni uređaj. Uređaj treba da bude paralelan sa zelenim štitnikom reze uređaja.

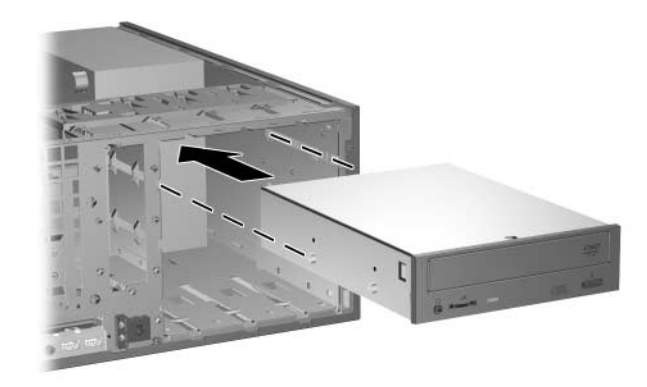

*Instalacija uređaja u horizontalnom položaju*

8. Nežno pustite uređaj da klizi u najviši odeljak koji je dostupan sve dok ne škljocne. Kada se uređaj ispravno ubaci, reza će ga osigurati. Ponovite ovaj postupak za svaki uređaj.

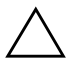

**OPREZ!** Donji 5,25-inčni odeljak za uređaj je manje dubok od gornja dva. Donji odeljak podržava uređaj koji ima dubinu manju od 17 cm (6,7 inča), uključujući kablove pričvršćene na stražnji deo uređaja. Nemojte na silu da ubacujete veći uređaj, kao na primer optički ili MultiBay uređaj, u donji odeljak. To može da ošteti uređaj i matičnu ploču.

Ako pokušavate na silu da instalirate bilo koji uređaj, može da dođe do oštećenja uređaja.

- 9. Priključite sve kablove za električno napajanje i za podatke na uređaje u 5,25-inčnom odeljku za uređaje.
- 10. Skinite podtablu maske kao što je opisano u odeljku "Skidanje [prazne maske".](#page-23-1)

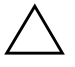

**OPREZ!** Držite podtablu uspravno kada je skidate sa prednje maske. Skidanje podtable pod određenim uglom može da ošteti pinove koji je poravnavaju unutar prednje maske.

- 11. Postavite prazne maske u podtabli u odgovarajućoj orijentaciji za horizontalni položaj kućišta.
- 12. Postavite podtablu tako da logo bude na dnu (okrenite je za 90°), a zatim je namestite u masku i pustite da škljocne.

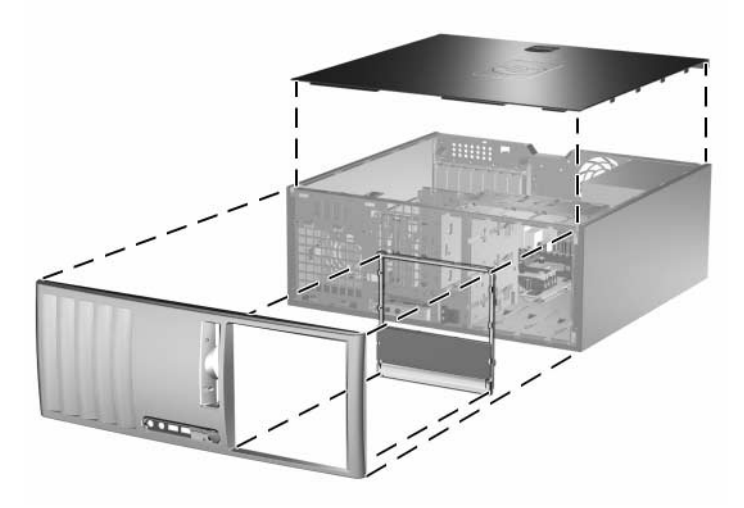

*Promena položaja iz uspravnog u horizontalni*

- 13. Vratite prednju masku i pristupnu tablu računara.
- 14. Ponovo priključite spoljne uređaje.
- 15. Ako obično zaključavate bravu Smart Cover, koristite uslužni program Computer Setup za ponovno zaključavanje i omogućite senzor za Smart Cover.

## <span id="page-13-0"></span>**Promena položaja iz horizontalnog u uspravni**

- <span id="page-13-1"></span>1. Ako je brava Smart Cover zaključana, ponovo pokrenite sistem računara i uđite u Computer Setup da biste otključali bravu.
- 2. Ugasite računar na ispravan način pomoću operativnog sistema i isključite sve spoljne uređaje. Izvucite kabl za napajanje iz električne utičnice i iskopčajte sve spoljne uređaje.
- 3. Skinite pristupnu tablu računara kao što je opisano u odeljku ["Skidanje pristupne table računara".](#page-19-1)
- 4. Skinite prednju masku kao što je opisano u odeljku "Skidanje [prednje maske".](#page-21-1)
- 5. Iskopčajte sve kablove za električno napajanje i za podatke sa zadnje strane uređaja u odeljcima uređaja od 5,25 inča.
- 6. Za vađenje uređaja iz 5,25-inčnog odeljka za uređaj, pritisnite kratku žutu rezu kao što je prikazano. Dok držite pritisnutu rezu, izvucite uređaj iz odeljka za uređaj.

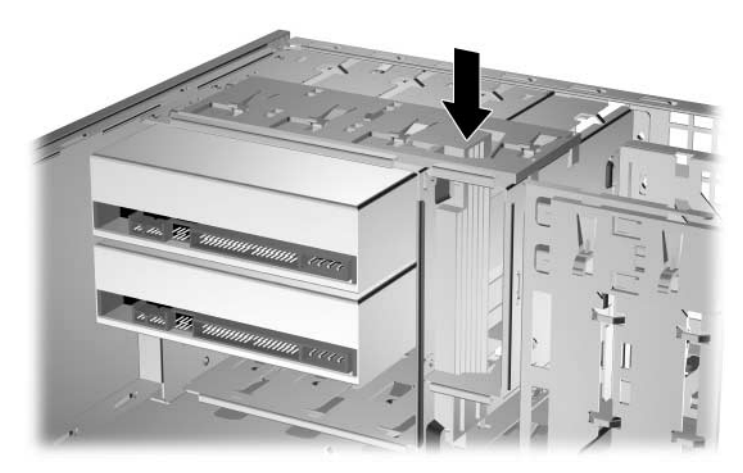

*Vađenje 5,25-inčnih uređaja iz odeljka za uređaje (horizontalni položaj)*

7. Pre nego što ponovo instalirate uređaj u kućište, okrenite ga tako da bude usmeren isto kao i unutrašnji 3,5-inčni uređaj. Donji deo uređaja mora da bude paralelan sa žutom rezom.

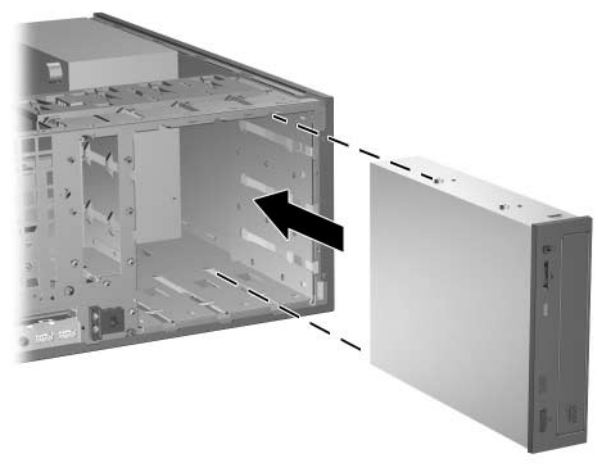

*Instalacija uređaja u uspravnom položaju*

8. Nežno pustite uređaj da klizi u najviši odeljak koji je dostupan sve dok ne škljocne. Kada se uređaj ispravno ubaci, reza će ga osigurati. Ponovite ovaj postupak za svaki uređaj.

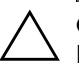

Ä **OPREZ!** Donji 5,25-inčni odeljak za uređaj je manje dubok od gornja dva. Donji odeljak podržava uređaj koji ima dubinu manju od 17 cm (6,7 inča), uključujući kablove pričvršćene na stražnji deo uređaja. Nemojte na silu da ubacujete veći uređaj, kao na primer optički ili MultiBay uređaj, u donji odeljak. To može da ošteti uređaj i matičnu ploču.

Ako pokušavate na silu da instalirate bilo koji uređaj, može da dođe do oštećenja uređaja.

9. Priključite sve kablove za električno napajanje i za podatke na uređaje u 5,25-inčnom odeljku za uređaje.

10. Skinite podtablu maske kao što je opisano u odeljku "Skidanje [prazne maske".](#page-23-1)

OPREZ! Držite podtablu uspravno kada je skidate sa prednje maske. Skidanje podtable pod određenim uglom može da ošteti pinove koji je poravnavaju unutar prednje maske.

- 11. Postavite prazne maske u podtabli u odgovarajućoj orijentaciji za uspravni položaj kućišta.
- 12. Postavite podtablu tako da logo bude na dnu (okrenite je za 90°), a zatim je namestite u masku i pustite da škljocne.

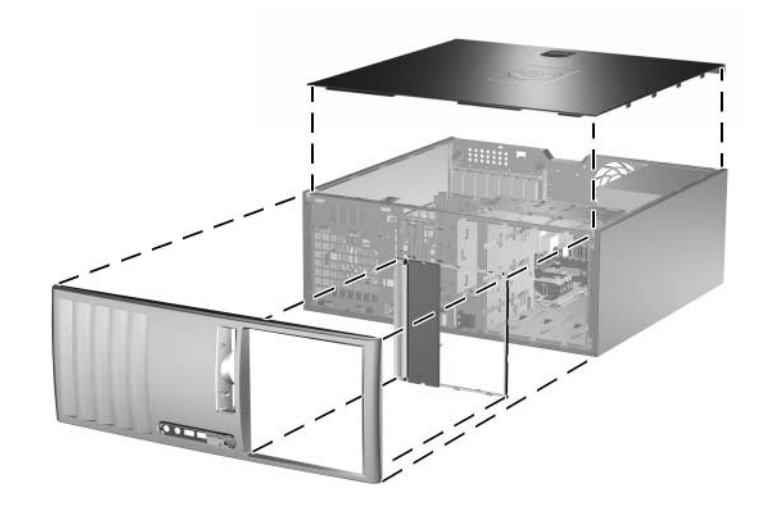

*Promena položaja iz horizontalnog u uspravni*

- 13. Vratite prednju masku i pristupnu tablu računara.
- 14. Ponovo priključite spoljne uređaje.
- 15. Ako obično zaključavate bravu Smart Cover, koristite uslužni program Computer Setup za ponovno zaključavanje i omogućite senzor za Smart Cover.

# **Nadogradnja hardvera**

## <span id="page-16-2"></span><span id="page-16-1"></span><span id="page-16-0"></span>**Karakteristike za lakše servisiranje**

Ovaj računar uključuje karakteristike koje olakšavaju nadogradnju i servisiranje. Za većinu instalacijskih postupaka opisanih u ovom poglavlju nisu potrebne nikakve alatke.

## <span id="page-16-3"></span>**Upozorenja i opomene**

<span id="page-16-4"></span>Pre nego što izvršite nadogradnju, pažljivo pročitajte sva primenljiva uputstva, opomene i upozorenja u ovom vodiču.

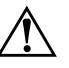

Å **UPOZORENJE!** Da biste smanjili rizik od povreda izazvanih strujnim udarom i/ili vrelim površinama, proverite da li ste isključili kabl za električno napajanje iz zidne utičnice i ostavite unutrašnje komponente sistema da se ohlade pre nego što ih budete dodirivali.

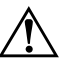

Å **UPOZORENJE!** Da biste smanjili rizik od strujnog udara, požara ili oštećenja opreme, nemojte da uključujete telekomunikacione/telefonske konektore u utičnicu mrežne kartice (NIC).

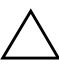

**OPREZ!** Statički elektricitet može da ošteti električne komponente računara ili dodatne opreme. Pre nego što započnete ovu proceduru, proverite da li ste se oslobodili statičkog elektriciteta tako što ćete na kratko dodirnuti uzemljeni metalni predmet. Za dodatne informacije pogledajte [Dodatak D,](#page-61-3)  ["Elektrostatičko pražnjenje".](#page-61-3)

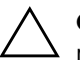

**OPREZ!** Kada je računar prikopčan u izvor naizmenične struje, uvek postoji napon na matičnoj ploči. Morate da izvučete kabl za napajanje iz izvora električne energije pre nego što otvorite računar da biste sprečili oštećenja matične ploče.

## <span id="page-17-0"></span>**Brava Smart Cover**

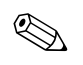

<span id="page-17-3"></span>✎ The Smart Cover Lock is an optional feature included on some models only.

<span id="page-17-4"></span><span id="page-17-2"></span>Smart Cover je softverski kontrolisana brava poklopca, koju kontroliše lozinka za konfigurisanje. Ova brava sprečava neovlašćeni pristup unutrašnjim komponentama. Računar se isporučuje sa bravom Smart Cover u otključanom položaju. Za dodatne informacije o zaključavanju brave Smart Cover pogledajte *Vodič za upravljanje stonim računarom* na CD-u *Dokumentacija i dijagnostika.*

### <span id="page-17-1"></span>**Korišćenje FailSafe ključa za Smart Cover**

<span id="page-17-5"></span>Ako omogućite bravu Smart Cover i ne možete da unesete vašu lozinku da biste onemogućili zaključavanje, za skidanje poklopca računara biće vam potreban Smart Cover FailSafe ključ. Ključ će vam biti potreban za pristup unutrašnjim komponentama računara u bilo kojoj od sledećih situacija:

- prekid električnog napajanja
- neuspešno pokretanje
- PC komponenta (na primer, procesor ili sklop za napajanje) nije izvršila naredbu
- zaboravili ste lozinku

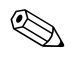

✎ FailSafe ključ za Smart Cover je specijalizovana alatka dostupna u HP-u. Pripremite se; naručite ovaj ključ pre nego što vam zatreba.

Za dobijanje ključa FailSafe:

- Stupite u vezu sa ovlašćenim HP prodavcem ili dobavljačem usluga. Naručite PN166527-001 za imbus ključ ili PN 166527-002 za odvijački ključ.
- Pogledajte HP Internet stranicu ([www.hp.com](http://www.hp.com)) za informacije o naručivanju.
- Pozovite odgovarajući broj koji se nalazi u garanciji.

Za otvaranje pristupne table sa zaključanom bravom Smart Cover:

- 1. Ugasite računar na ispravan način pomoću operativnog sistema i isključite sve spoljne uređaje.
- 2. Izvucite kabl iz električne utičnice i iskopčajte sve spoljne uređaje.
- 3. Korišćenjem FailSafe ključa za Smart Cover, odvijte dva zaštitna šrafa koji pričvršćuju bravu Smart Cover za kućište.

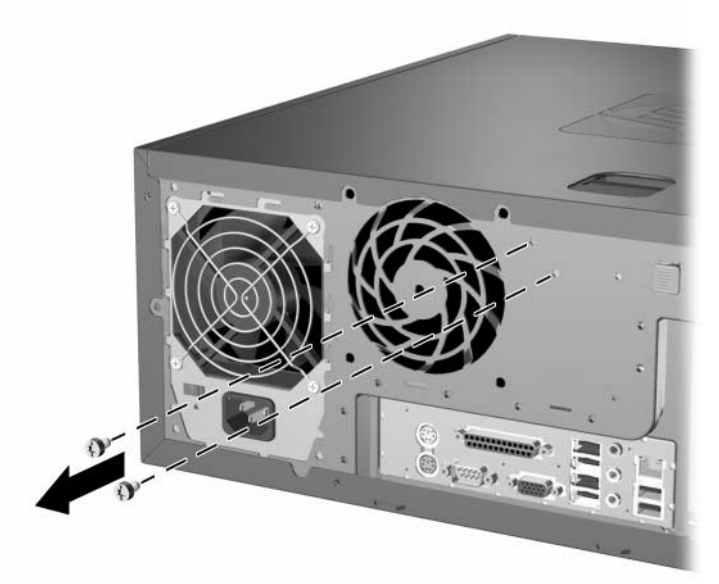

*Odvijanje šrafova brave Smart Cover*

4. Skinite pristupnu tablu. Pogledajte "Skidanje pristupne table [računara".](#page-19-0)

Da biste ponovo postavili bravu Smart Cover, pričvrstite je zaštitnim šrafovima.

## <span id="page-19-1"></span><span id="page-19-0"></span>**Skidanje pristupne table računara**

- 1. Ako je brava Smart Cover zaključana, ponovo pokrenite sistem računara i uđite u Computer Setup da biste otključali bravu.
- 2. Ugasite računar na ispravan način pomoću operativnog sistema i isključite sve spoljne uređaje.
- 3. Izvucite kabl iz električne utičnice i iskopčajte sve spoljne uređaje.

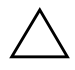

OPREZ! Pre nego što skinete pristupnu tablu računara, proverite da li je računar ugašen i da li je kabl za električno napajanje isključen iz zidne utičnice.

- <span id="page-19-2"></span>4. Položite računar na širu stranu, radi bolje stabilnosti.
- 5. Podignite ručicu na pristupnoj tabli  $\bullet$ , pustite pristupnu tablu da sklizne unazad oko 2,5 cm (1 inč), a zatim je podignite i skinite sa jedinice  $\bullet$ .

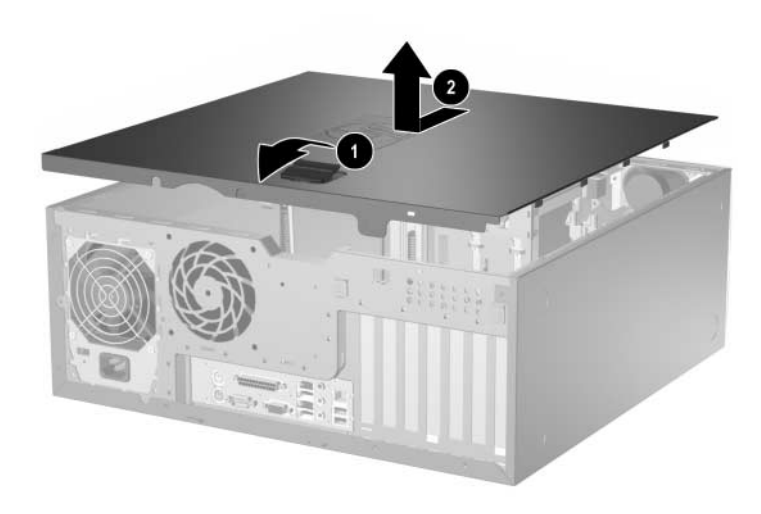

*Skidanje pristupne table računara*

## <span id="page-20-0"></span>**Vraćanje pristupne table računara**

- 1. Položite računar na širu stranu, radi bolje stabilnosti.
- 2. Poravnajte jezičke na pristupnoj tabli sa utorima na kućištu i pustite pristupnu tablu da klizi sve dok se ne postavi na mesto.

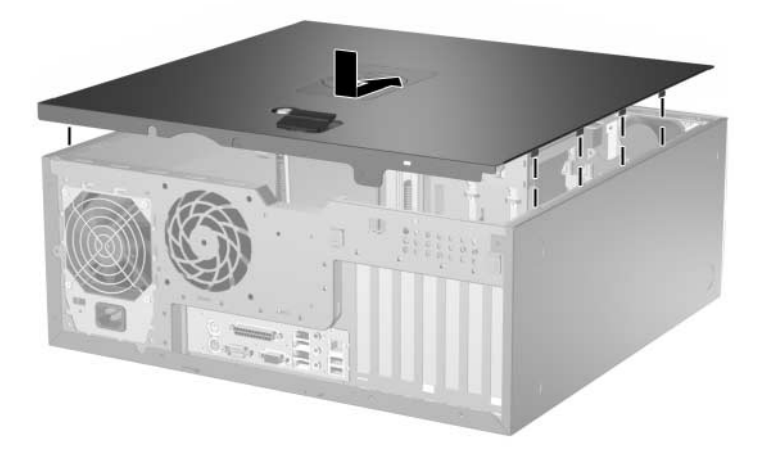

*Vraćanje pristupne table računara*

3. Ako obično zaključavate bravu Smart Cover, koristite uslužni program Computer Setup za ponovno zaključavanje i omogućite senzor za Smart Cover.

## <span id="page-21-1"></span><span id="page-21-0"></span>**Skidanje prednje maske**

- 1. Ako je brava Smart Cover zaključana, ponovo pokrenite sistem računara i uđite u Computer Setup da biste otključali bravu.
- 2. Ugasite računar na ispravan način pomoću operativnog sistema i isključite sve spoljne uređaje. Izvucite kabl za napajanje iz električne utičnice i iskopčajte sve spoljne uređaje.
- 3. Skinite pristupnu tablu računara.
- <span id="page-21-2"></span>4. Gurnite dva jezička za otpuštanje  $\bullet$ , a zatim rotirajte prednju masku na kućištu da biste je otpustili <sup>9</sup>.

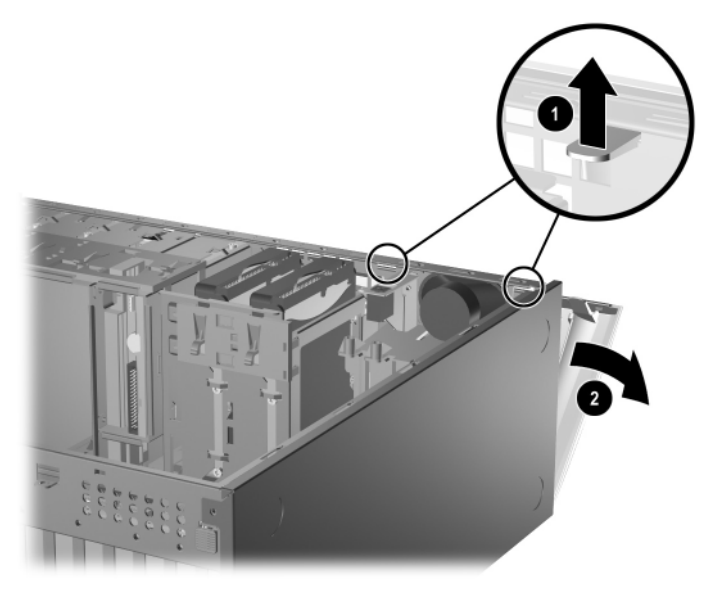

*Skidanje prednje maske*

## <span id="page-22-0"></span>**Vraćanje prednje maske**

<span id="page-22-1"></span>Kada vraćate prednju masku, proverite da li su šarke ispravno postavljene na kućište  $\bullet$  i rotirajući vratite prednju masku u prvobitni položaj **2**.

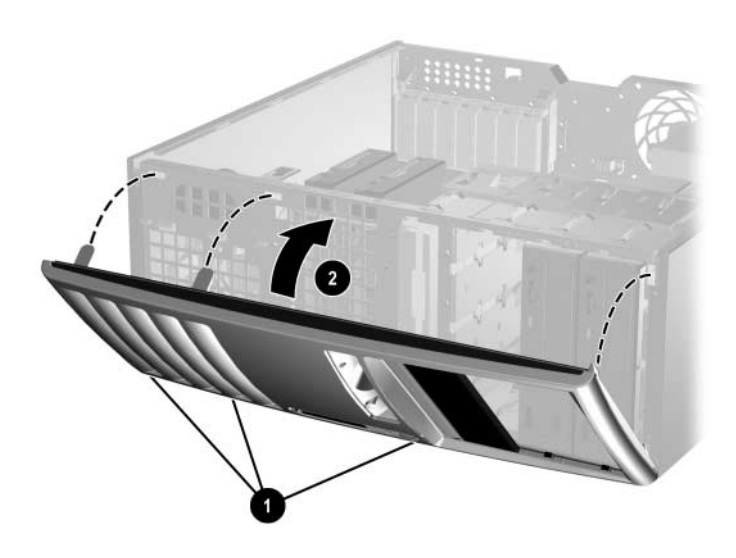

*Vraćanje prednje maske*

## <span id="page-23-1"></span><span id="page-23-0"></span>**Skidanje prazne maske**

- 1. Ako je brava Smart Cover zaključana, ponovo pokrenite sistem računara i uđite u Computer Setup da biste otključali bravu.
- 2. Ugasite računar na ispravan način pomoću operativnog sistema i isključite sve spoljne uređaje. Izvucite kabl za napajanje iz električne utičnice i iskopčajte sve spoljne uređaje.
- <span id="page-23-2"></span>3. Skinite pristupnu tablu računara, a zatim skinite prednju masku.
- 4. Lagano povucite podtablu sa prednje maske, sa osiguranom praznom maskom, a zatim skinite praznu masku.

**OPREZ!** Držite podtablu uspravno kada je skidate sa prednje maske. Skidanje podtable pod određenim uglom može da ošteti pinove koji je poravnavaju unutar prednje maske.

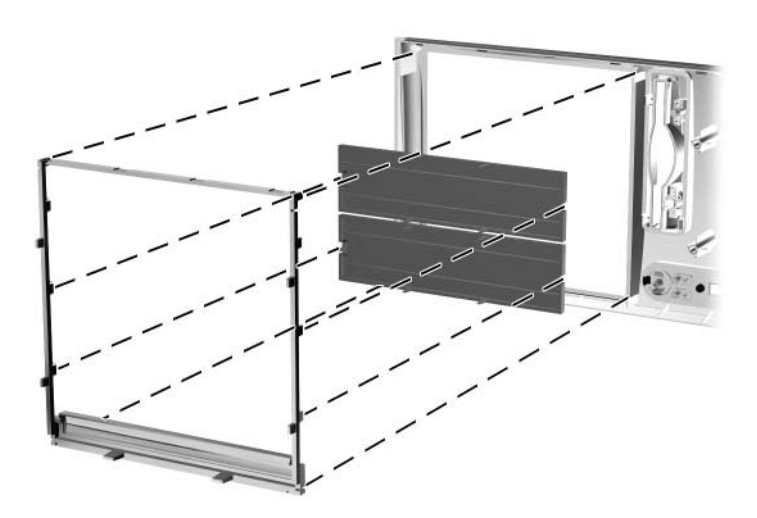

*Skidanje prazne maske sa podtable (prikazan je horizontalni položaj)*

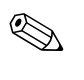

✎ Kada vraćate podtablu, proverite da li su pinovi za poravnavanje i preostale prazne maske ispravno usmereni. Da bi podtabla bila ispravno usmerena, logo na njoj mora da se nalazi na dnu.

## <span id="page-24-0"></span>**Instalacija dodatne memorije**

<span id="page-24-4"></span>Računar dobijate sa memorijom dvostruke propusnosti za dinamički slučajni pristup (DDR2- SDRAM) u obliku dvostranih paralelnih memorijskih modula (DIMM).

### <span id="page-24-1"></span>**DIMM-ovi**

<span id="page-24-5"></span><span id="page-24-3"></span>Memorijske utičnice na matičnoj ploči mogu da se popune sa maksimalno četiri standardna DIMM-a. Ove memorijske utičnice popunjene su najmanje jednim već instaliranim DIMM-om. Za postizanje maksimalne memorijske podrške, matičnu ploču možete da popunite sa do 4 GB memorije konfigurisane u dvokanalnom režimu sa visokim performansama.

### <span id="page-24-2"></span>**DDR2-SDRAM DIMM-ovi**

<span id="page-24-6"></span>Za ispravan rad sistema DDR2-SDRAM DIMM-ovi moraju da budu:

- standardni 240-pinski
- bez međuspremnika PC2-4200 533 MHz
- $\blacksquare$  predviđeni za napon od 1,8 V

DDR2-SDRAM DIMM-ovi takođe moraju da:

- $\Box$  podržavaju CAS latenciju 4 (CL = 4) za DDR2/533 MHz
- sadrže obavezne JEDEC SPD informacije

Osim toga, računar podržava:

- non-ECC memorijske tehnologije od 256 megabita, 512 megabita i 1 gigabita
- iednostrane i dvostrane DIMM-ove
- DIMM-ovi konstruisani sa x8 i x16 DDR uređajima te DIMM-ovi konstruisani sa x4 SDRAM-om nisu podržani

✎ Sistem se neće pokrenuti ako instalirate nepodržane DIMM-ove.

### <span id="page-25-0"></span>**Popunjavanje DIMM utičnica**

<span id="page-25-3"></span><span id="page-25-1"></span>Sistem će automatski da radi u jednokanalnom režimu, dvokanalnom asimetričnom režimu ili dvokanalnom režimu sa preplitanjem, koji daje bolje performanse, u zavisnosti od toga kako su instalirani DIMM-ovi.

- Sistem će raditi u jednokanalnom režimu ako su DIMM utičnice popunjene na samo jednom kanalu.
- Sistem će raditi u dvokanalnom asimetričnom režimu ako ukupan kapacitet DIMM memorije u kanalu A nije jednak ukupnom kapacitetu DIMM memorije u kanalu B.
- <span id="page-25-2"></span>■ Sistem će raditi u dvokanalnom režimu sa preplitanjem (viših performansi) ako je ukupan kapacitet DIMM memorije u kanalu A jednak ukupnom kapacitetu DIMM memorije u kanalu B. Međutim, tehnologija i širina uređaja mogu da variraju među kanalima. Na primer, ako je kanal A popunjen sa dva DIMM-a od 256 MB, a kanal B sa jednim DIMM-om od 512 MB, sistem će raditi u režimu sa preplitanjem.
- U svakom slučaju, maksimalna radna brzina je određena najsporijim DIMM-om u sistemu.

Na matičnoj ploči postoje četiri DIMM utičnice, sa dve utičnice po kanalu. Utičnice su označene sa XMM1, XMM2, XMM3 i XMM4. Utičnice XMM1 i XMM2 rade na memorijskom kanalu A. Utičnice XMM3 i XMM4 rade na memorijskom kanalu B.

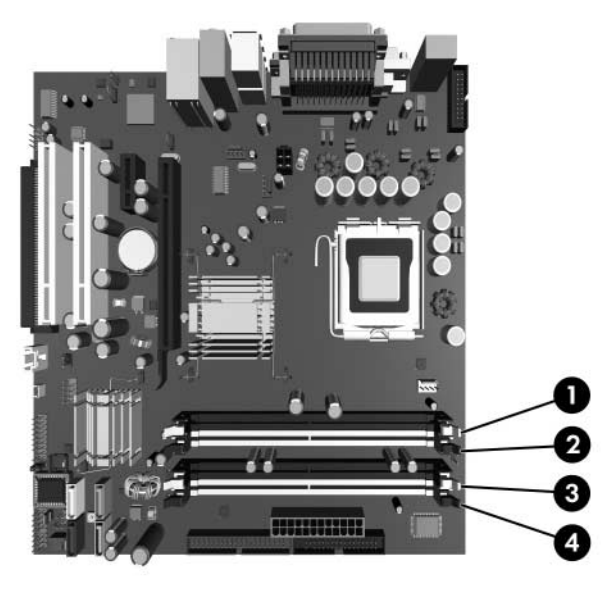

*Raspored DIMM utičnica*

<span id="page-26-0"></span>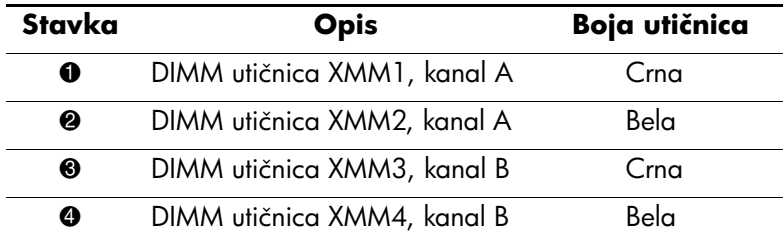

### <span id="page-27-0"></span>**Instalacija DIMM-ova**

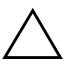

**OPREZ!** Utičnice za memorijske module imaju pozlaćene metalne kontakte. Kada se nadograđuje memorija, važno je da se koriste memorijski moduli sa pozlaćenim metalnim kontaktima da bi se sprečila korozija i/ili oksidacija, što je rezultat međusobnog kontakta nekompatibilnih metala.

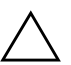

Ä **OPREZ!** Statički elektricitet može da ošteti elektronske komponente računara ili dodatne kartice. Pre nego što započnete ovu proceduru, proverite da li ste se oslobodili statičkog elektriciteta tako što ćete na kratko dodirnuti uzemljeni metalni predmet. Za dodatne informacije, pogledajte [Dodatak D,](#page-61-3)  ["Elektrostatičko pražnjenje".](#page-61-3)

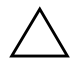

**OPREZ!** Pri rukovanju memorijskim modulima pazite da ne dodirnete nijedan kontakt. Ako to uradite, možete da oštetite modul.

- 1. Ako je brava Smart Cover zaključana, ponovo pokrenite sistem računara i uđite u Computer Setup da biste otključali bravu.
- 2. Ugasite računar na ispravan način pomoću operativnog sistema i isključite sve spoljne uređaje.
- 3. Izvucite kabl za napajanje iz električne utičnice i iskopčajte sve spoljne uređaje.
- 4. Skinite pristupnu tablu računara.
- 5. Locirajte utičnice za memorijske module na matičnoj ploči.

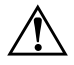

Å **UPOZORENJE!** Za smanjivanje rizika od povrede na vrelim površinama, pustite unutrašnje komponente sistema da se ohlade pre nego što ih dodirnete. 6. Otvorite obe reze na utičnici za memorijski modul  $\bullet$  i utaknite memorijski modul u utičnicu <sup>2</sup>.

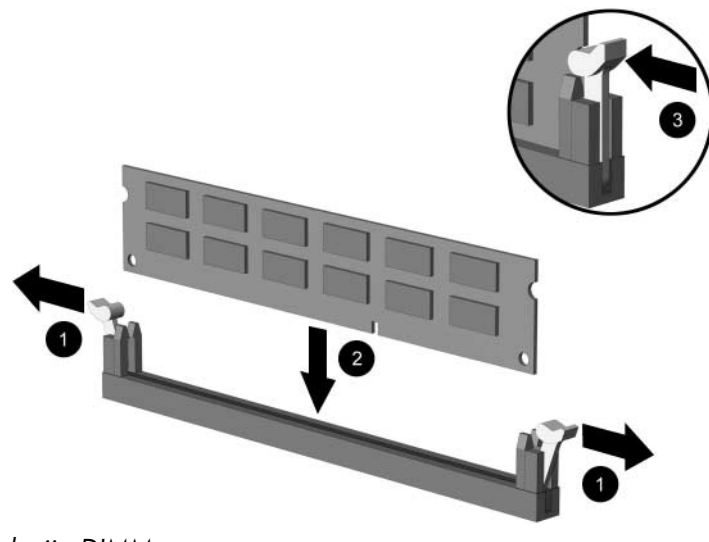

#### *Instalacija DIMM-a*

**Esta Memorijski modul može da se instalira samo na jedan način.**<br> **Esta premorijskoj utičn** Poravnajte zarez na modulu sa jezičcem na memorijskoj utičnici.

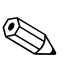

✎ Za maksimalne performanse popunjavajte utičnice tako da memorijski kapacitet kanala A bude jednak memorijskom kapacitetu kanala B. Na primer, ako imate jedan unapred instaliran DIMM u utičnici XMM1 i dodajete drugi DIMM, preporučuje se da instalirate DIMM jednakog memorijskog kapaciteta u utičnicu XMM3 ili XMM4.

> <span id="page-28-0"></span>7. Gurnite modul u utičnicu i proverite da li je modul dobro utaknut i da li se postavio na mesto. Proverite da li su reze u zatvorenom položaju <sup>3</sup>.

- 8. Ponovite korake 6 i 7 za instalaciju bilo kojih dodatnih modula.
- 9. Vratite pristupnu tablu.
- 10. Ako obično zaključavate bravu Smart Cover, koristite uslužni program Computer Setup za ponovno zaključavanje i omogućite senzor za Smart Cover.

Računar će automatski prepoznati dodatnu memoriju kada ga sledeći put priključite na električno napajanje.

## <span id="page-30-0"></span>**Instalacija ili uklanjanje kartice za proširenje**

<span id="page-30-1"></span>Računar ima dva standardna PCI utora za proširenje koji mogu da prime karticu za proširenje dužine do 17,46 cm (6,875 inča). Računar takođe ima jedan PCI Express x1 utor za proširenje i jedan PCI Express x16 utor za proširenje.

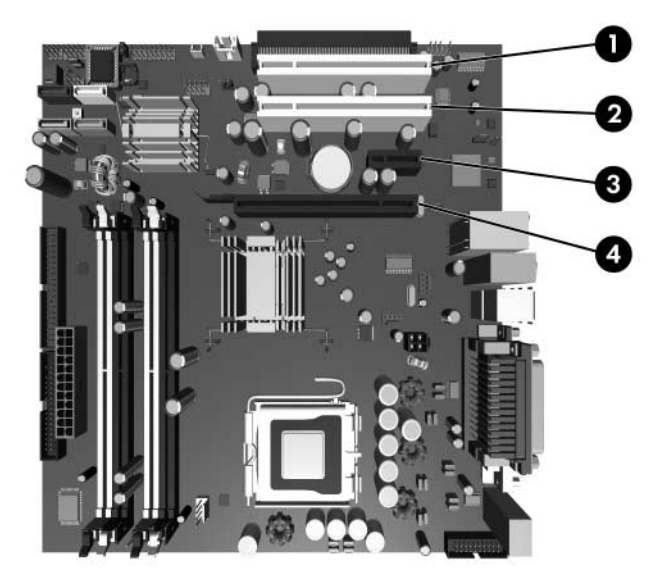

*Lokacije utora za proširenje*

<span id="page-30-3"></span><span id="page-30-2"></span>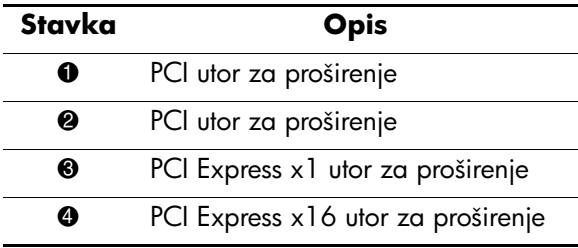

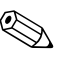

Weki modeli uključuju dodatnu PCI karticu za proširenje koja dodaje dva PCI utora za proširenje na matičnu ploču, što čini ukupno četiri PCI utora za proširenje.

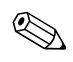

✎ U PCI Express x16 utor za proširenje možete da instalirate PCI Express x1, x4, x8 ili x16 karticu za proširenje.

Za instalaciju kartice za proširenje:

- 1. Ako je brava Smart Cover zaključana, ponovo pokrenite sistem računara i uđite u Computer Setup da biste otključali bravu.
- 2. Ugasite računar na ispravan način pomoću operativnog sistema i isključite sve spoljne uređaje.
- 3. Izvucite kabl iz električne utičnice, a zatim iskopčajte sve spoljne uređaje.
- 4. Skinite pristupnu tablu računara.
- 5. Locirajte ispravnu praznu utičnicu za proširenje na matičnoj ploči i odgovarajući utor za proširenje na stražnjoj strani kućišta.
- 6. Utisnite rezu za zadržavanje kartice za proširenje u dva zelena jezička zavrtnja na kućištu i zarotirajte je.

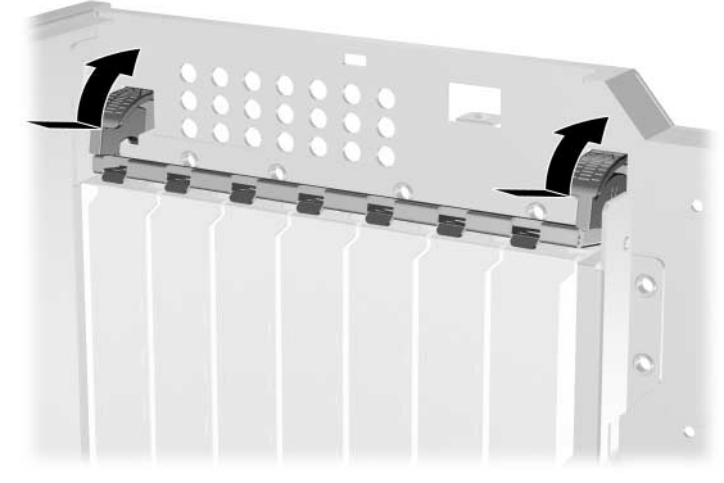

*Otvaranje poklopca utora za proširenje*

- 7. Pre instalacije kartice za proširenje uklonite poklopac utora za proširenje ili postojeću karticu za proširenje.
	- a. Ako karticu za proširenje instalirate u praznu utičnicu, skinite odgovarajući poklopac utora za proširenje na zadnjem delu kućišta. Podignite poklopac utora za proširenje iz utora za proširenje.

<span id="page-32-0"></span>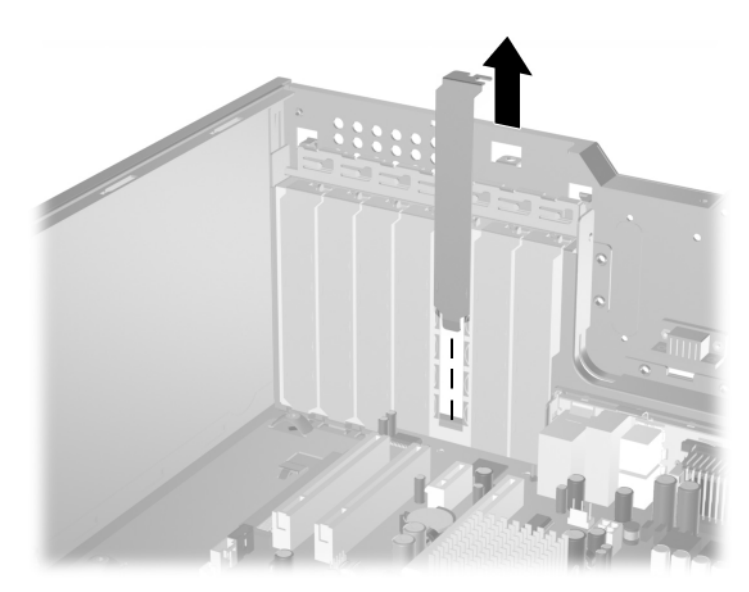

*Uklanjanje poklopca utora za proširenje*

<span id="page-33-0"></span>b. Ako uklanjate standardnu PCI karticu, držite karticu za oba kraja i pažljivo je ljuljajte napred-nazad sve dok se konektori ne oslobode iz utičnice. Uklonite karticu tako što ćete je direktno izvući. Potrudite se da ne ogrebete karticu o druge komponente.

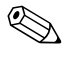

✎ Pre skidanja instalirane kartice za proširenje iskopčajte sve kablove koji mogu da budu pričvršćeni na karticu za proširenje.

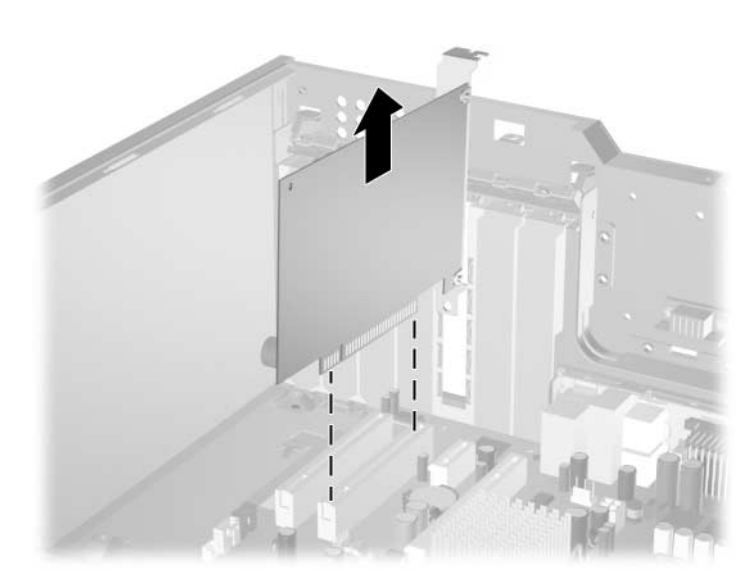

*Uklanjanje standardne PCI kartice za proširenje*

<span id="page-34-0"></span>c. Ako uklanjate PCI Express x16 karticu, povucite ručicu za zadržavanje na zadnjoj strani utičnice za proširenje dalje od kartice i pažljivo ljuljajte karticu napred-nazad sve dok se konektori ne oslobode iz utičnice. Uklonite karticu tako što ćete je direktno izvući. Potrudite se da ne ogrebete karticu o druge komponente.

✎ Pre skidanja instalirane kartice za proširenje iskopčajte sve kablove koji mogu da budu pričvršćeni na karticu za proširenje.

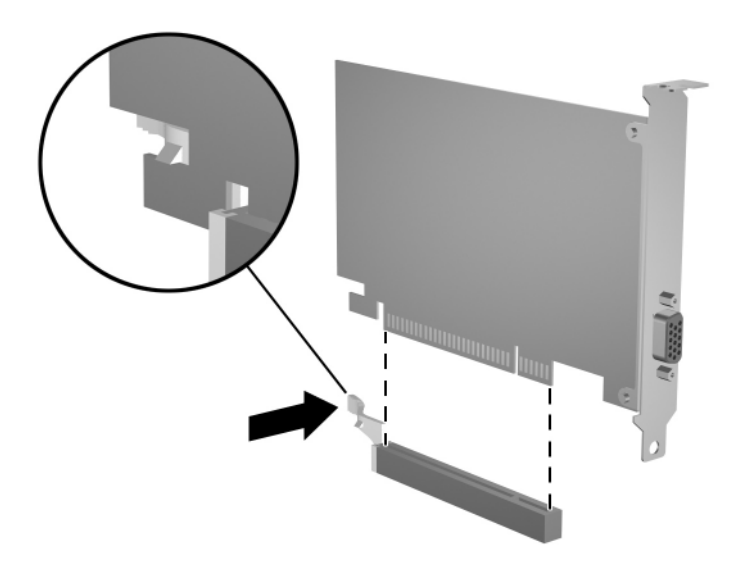

*Uklanjanje PCI Express x 16 kartice za proširenje*

- 8. Karticu čuvajte u antistatičkoj kutiji.
- 9. Ako ne instalirate novu karticu za proširenje, instalirajte poklopac utora za proširenje da biste zatvorili otvoreni utor.

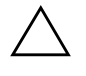

<span id="page-34-1"></span>OPREZ! Nakon uklanjanja kartice za proširenje, morate da je zamenite novom karticom ili poklopcem utora radi ispravnog hlađenja unutrašnjih komponenti tokom rada.

10. Za instalaciju nove kartice za proširenje, pustite štitnik na kraju kartice da sklizne u utor na stražnjoj strani kućišta i snažno pritisnite karticu u utičnicu na matičnoj ploči.

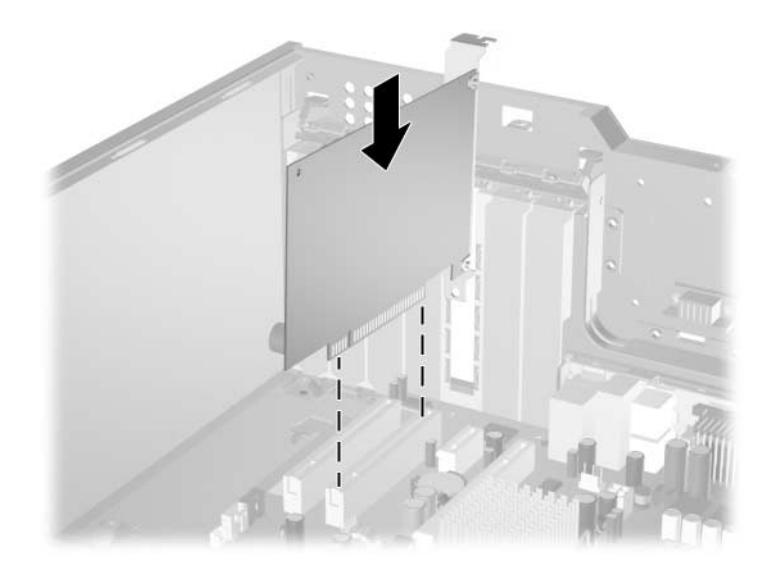

*Instalacija kartice za proširenje*

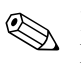

✎ Kada instalirate karticu za proširenje, potrudite se da snažno pritisnite karticu, tako da ceo konektor ispravno nalegne na utičnicu kartice za proširenje.

- 11. Zatvorite rezu za zadržavanje kartice za proširenje i proverite da li se postavila na mesto i škljocnula.
- 12. Ako je potrebno, povežite spoljne kablove na instaliranu karticu. Ako je potrebno, povežite unutrašnje kablove na matičnu ploču. Ako je za karticu neophodan zvuk, povežite audio kabl sa konektorom sa obeležjem "Aux" na matičnoj ploči (nalazi se pri ivici matične ploče ispred PCI utora).
- 13. Vratite pristupnu tablu računara.
- 14. Ako obično zaključavate bravu Smart Cover, koristite uslužni program Computer Setup za ponovno zaključavanje i omogućite senzor za Smart Cover.
- 15. Ponovo konfigurišite računar, ako je potrebno. Za uputstva o korišćenju programa Computer Setup, pogledajte *Vodič za uslužni program Computer Setup (F10)* na CD-u*Dokumentacija i dijagnostika.*

## <span id="page-37-0"></span>**Položaji za uređaje**

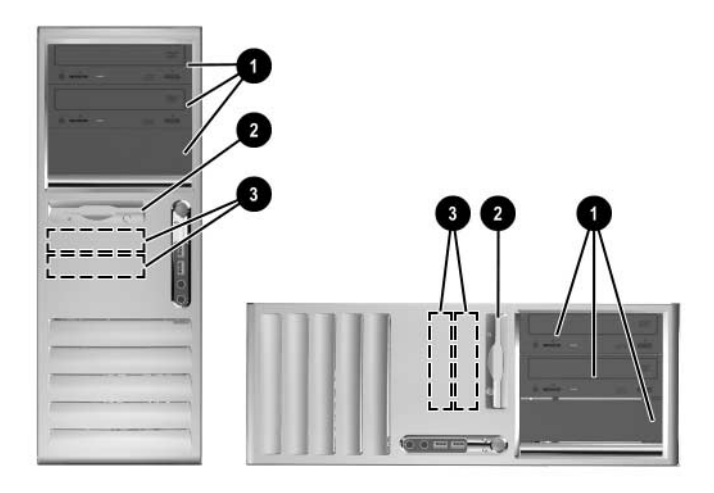

*Horizontalni i uspravnipoložaji za uređaje*

<span id="page-37-1"></span>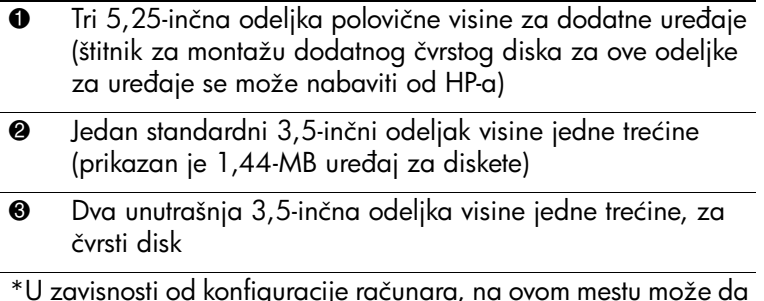

\*U zavisnosti od konfiguracije računara, na ovom mestu može da se nalazi prazna maska. Ukoliko nemate uređaj u ovom utoru, možete kasnije da odlučite da instalirate uređaj od 3,5 inča (na primer, disketni uređaj, čvrsti disk ili Zip uređaj).

Za proveru tipa i veličine uređaja za čuvanje podataka instaliranog u računar, pokrenite Computer Setup. Pogledajte *Vodič za uslužni program Computer Setup (F10)* na CD-u *Dokumentacija i dijagnostika* za više informacija.

## <span id="page-38-0"></span>**Instalacija dodatnih uređaja**

Računar podržava do šest uređaja koji mogu da se instaliraju u različitim konfiguracijama.

<span id="page-38-1"></span>Kada instalirate dodatne uređaje, sledite ove savete:

- Primarni čvrsti disk Serial ATA (SATA) treba da se poveže sa primarnim SATA kontrolerom na matičnoj ploči sa oznakom P60 SATA 0. Povežite drugi SATA čvrsti disk na sekundarni SATA kontroler sa oznakom P61 SATA 1. Povežite treći SATA uređaj sa P62 SATA 2 a četvrti SATA uređaj sa P63 SATA 3. HP ne podržava povezivanje i SATA i 3,5-inčnih PATA čvrstih diskova na istom sistemu.
- <span id="page-38-3"></span>■ Povežite paralelne ATA (PATA) uređaje za proširenje, na primer, IDE traku i Zip uređaje, na PATA kontroler (sa oznakom P20 PRIMARY IDE) koristeći standardni 80-provodnički kabl.
- U odeljak polovične visine možete da instalirate uređaj visine jedne trećine ili uređaj polovične visine.
- <span id="page-38-2"></span>■ Morate da instalirate vodeće šrafove da biste osigurali da se uređaj ispravno postavi u kavez i zaključa. HP je obezbedio dodatne vodeće šrafove za računar. Čvrsti disk koristi standardne 6-32 šrafove, od kojih su četiri instalirana na štitniku čvrstog diska ispod pristupne table. Svi ostali uređaji koriste M3 metričke šrafove, a osam ih je instalirano na štitniku uređaja za diskete ispod pristupne table. HP metrički šrafovi su crni. HP standardni šrafovi su srebrni.

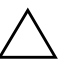

Ä **OPREZ!** Da biste sprečili gubitak podataka i štetu na računaru ili uređaju:

- Ako stavljate ili uklanjate čvrsti disk, ispravno ugasite operativni sistem, a zatim isključite računar. Nemojte da uklanjate čvrsti disk dok je računar uključen ili u stanju pripravnosti.
- Pre nego što započnete rukovanje uređajem, proverite da li ste se oslobodili statičkog elektriciteta. Dok rukujete uređajem, nemojte da dodirujete konektor. Za dodatne informacije o sprečavanju elektrostatičkog oštećenja, pogledajte [Dodatak D, "Elektrostatičko pražnjenje"](#page-61-3).
- Uređajem rukujte pažljivo; nemojte da ga ispustite.
- Nemojte da koristite silu kada umećete uređaj.
- Nemojte da izlažete čvrsti disk tečnostima, veoma visokoj temperaturi ili proizvodima sa magnetnim poljima, na primer monitorima ili zvučnicima.
- Ako uređaj morate da šaljete poštom, stavite ga u paket sa vazdušnim mehurićima ili u drugo zaštitno pakovanje i označite paket sa "Lomljivo: Pažljivo rukuj".

### <span id="page-39-0"></span>**Instalacija optičkih i drugih uređaja za prenosive medije za čuvanje**

<span id="page-39-1"></span>

✎ Optički uređaji su CD-ROM, CD-R/RW, DVD-ROM, DVD+R/RW ili kombinovani CD-RW/DVD uređaji.

- 1. Ako je brava Smart Cover zaključana, ponovo pokrenite sistem računara i uđite u Computer Setup da biste otključali bravu.
- 2. Ugasite računar na ispravan način pomoću operativnog sistema i isključite sve spoljne uređaje. Izvucite kabl za napajanje iz utičnice za struju i skinite pristupnu tablu računara.
- 3. Skinite prednju masku
- <span id="page-39-2"></span>4. Stavite dva vodeća šrafa u donje rupe sa svake strane uređaja  $\bullet$ .

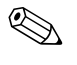

✎ Optički uređaji i uređaji za diskete koriste M3 metričke vodeće šrafove. Osam dodatnih metričkih šrafova se nalazi na štitniku uređaja za diskete ispod pristupne table. HP metrički šrafovi su crni.

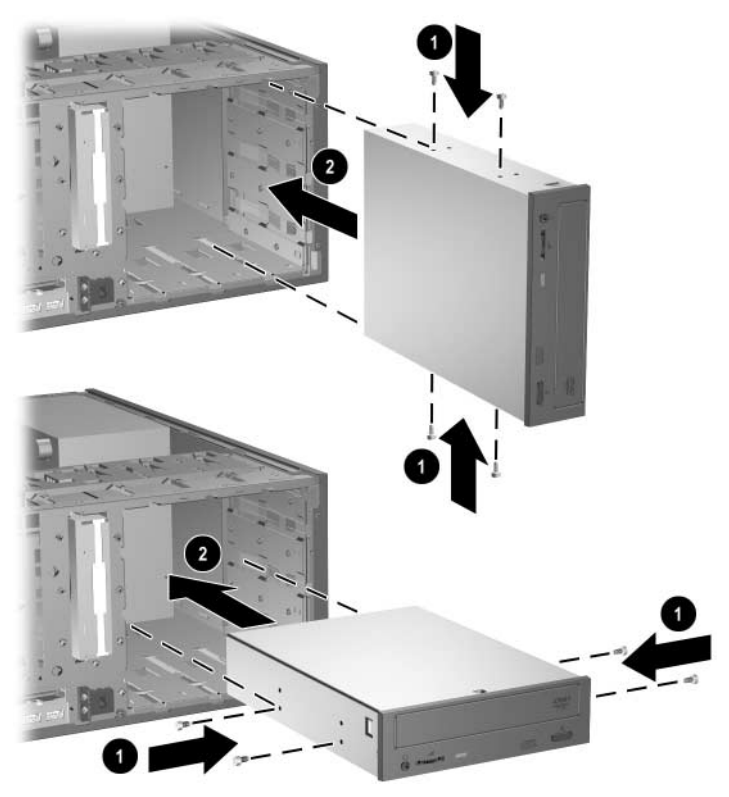

*Instalacija 5,25-inčnog uređaja u uspravnom položaju (gore) i horizontalnom (dole)*

5. Instalirajte uređaj u željeni odeljak za uređaj tako što ćete ga pustiti da sklizne u kavez 2; reza automatski osigurava uređaj u odeljku.

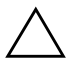

Ä **OPREZ!** Donji 5,25-inčni odeljak za uređaj je manje dubok od gornja dva. Donji odeljak podržava uređaj koji ima dubinu manju od 17 cm (6,7 inča), uključujući kablove pričvršćene na stražnji deo uređaja. Nemojte na silu da ubacujete veći uređaj, kao na primer optički ili MultiBay uređaj, u donji odeljak. To može da ošteti uređaj i matičnu ploču.

Ako pokušavate na silu da instalirate bilo koji uređaj, može da dođe do oštećenja uređaja.

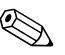

✎ Ako instalirate treći dodatni uređaj u najniži 5,25-inčni odeljak za uređaj, morate da instalirate i karticu za proširenje sa IDE kontrolerom i kablom za podatke (ne dobija se uz računar), zato što sekundarni IDE kontroler podržava samo dva uređaja.

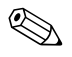

✎ Ako instalirate treći dodatni uređaj, možda ćete morati da uklonite vezicu koja obmotava dodatne konektore za napajanje.

> 6. Uključite električno napajanje i signalne kablove na zadnjoj strani uređaja.

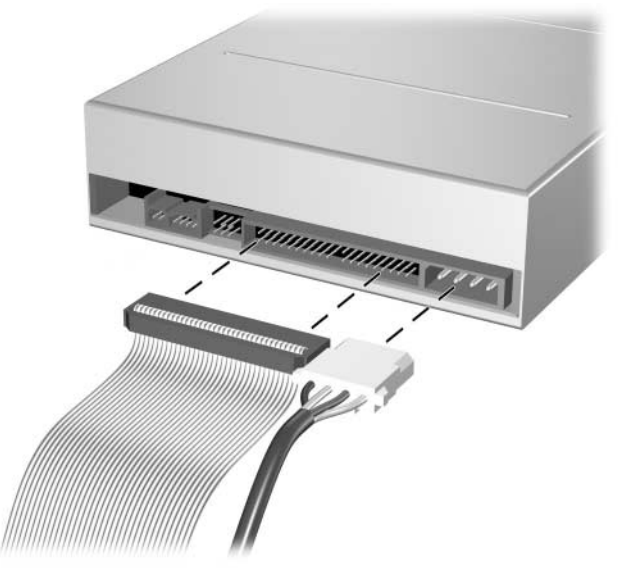

*Priključivanje kablova za uređaje*

- 7. Uklonite odgovarajuću praznu masku sa podtable u prednjoj masci. Za dodatne informacije pogledajte odeljak "Skidanje [prazne maske".](#page-23-0)
- 8. Vratite pristupnu tablu računara i prednju masku.
- 9. Ako obično zaključavate bravu Smart Cover, koristite uslužni program Computer Setup za ponovno zaključavanje i omogućite senzor za Smart Cover.
- <span id="page-42-2"></span>10. Ponovo konfigurišite računar, ako je potrebno. Za uputstva o korišćenju programa Computer Setup, pogledajte*Vodič za uslužni program Computer Setup (F10)* na CD-u *Dokumentacija i dijagnostika.*

### <span id="page-42-1"></span><span id="page-42-0"></span>**Instalacija SATA čvrstog diska u 3,5-inčni odeljak za uređaj**

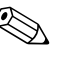

✎ Ako zamenjujete čvrsti disk, obavezno kreirajte rezervnu kopiju podataka na starom čvrstom disku pre nego što ga uklonite kako biste mogli da instalirate podatke na novi čvrsti disk.

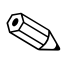

✎ HP ne podržava povezivanje SATA i 3,5-inčnih PATA čvrstih diskova na isti sistem.

Za instalaciju čvrstog diska u 3,5-inčni odeljak za uređaj:

- 1. Ako je brava Smart Cover zaključana, ponovo pokrenite sistem računara i uđite u Computer Setup da biste otključali bravu.
- 2. Ugasite računar na ispravan način pomoću operativnog sistema i isključite sve spoljne uređaje. Izvucite kabl za napajanje iz utičnice za struju i skinite pristupnu tablu računara.
- 3. Instalirajte četiri standardna 6-32 vodeća šrafa, po dva sa svake strane uređaja.

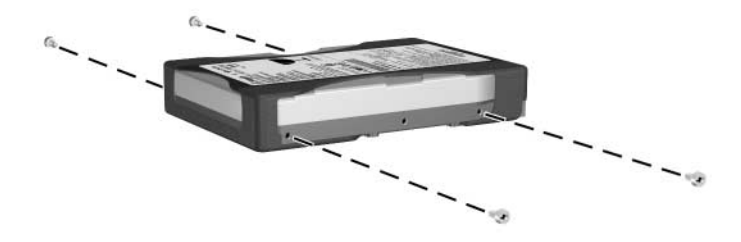

*Instalacija vodećih šrafova za čvrsti disk*

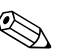

✎ Čvrsti disk koristi standardne 6-32 vodeće šrafove. Četiri dodatna vodeća šrafa su instalirana na štitniku čvrstog diska ispod pristupne table. HP standardni šrafovi su srebrni. Svi ostali uređaji koriste M3 metričke šrafove, a osam ih je instalirano na štitniku uređaja za diskete ispod pristupne table. HP metrički šrafovi su crni.

> <span id="page-43-0"></span>4. Pustite čvrsti disk da klizi u kavez uređaja; reza automatski osigurava uređaj u odeljku.

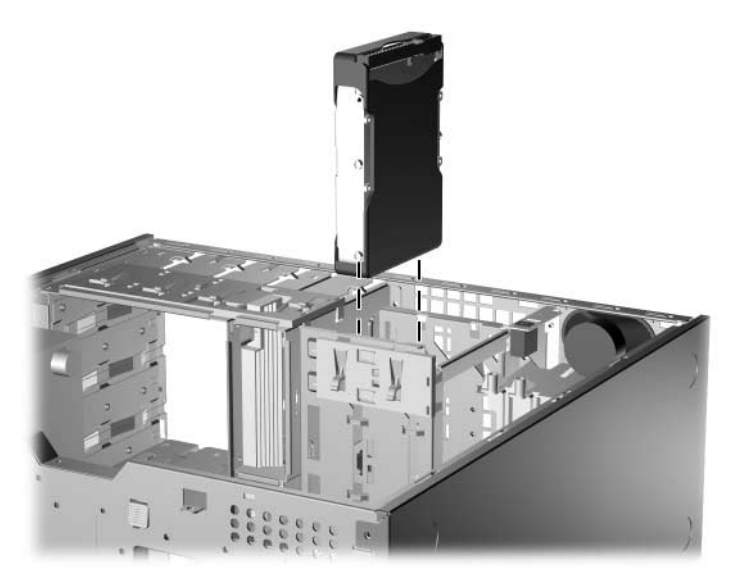

*Instalacija čvrstog uređaja u odeljak za čvrsti disk*

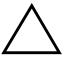

OPREZ! Proverite da li su vodeći šrafovi poravnati sa vodećim utorima u kavezu uređaja. Ako pokušavate na silu da instalirate bilo koji uređaj u odeljak, može da dođe do njegovog oštećenja.

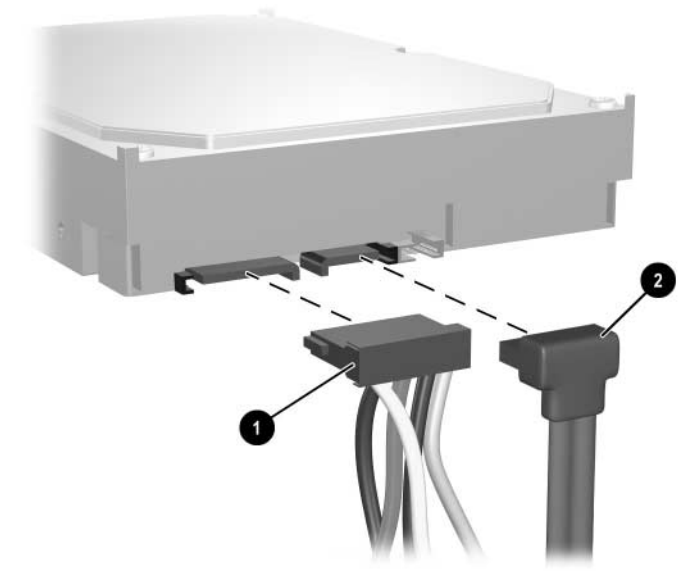

5. Priključite kabl za napajanje  $\bullet$  i kabl za podatke  $\bullet$  na čvrsti disk.

*Povezivanje kabla za napajanje i kabla za podatke na SATA čvrsti disk*

6. Povežite suprotni kraj kabla za podatke na odgovarajući konektor na matičnoj ploči.

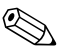

✎ Ako vaš sistem ima samo jedan SATA čvrsti disk, morate da povežete čvrsti disk na konektor sa oznakom P60 SATA 0 da biste izbegli bilo kakve probleme sa performansama čvrstog diska. Ako dodajete drugi čvrsti disk, povežite kabl za podatke na konektor na matičnoj ploči sa oznakom P61 SATA 1.

- <span id="page-44-0"></span>7. Vratite pristupnu tablu računara.
- 8. Ako obično zaključavate bravu Smart Cover, koristite uslužni program Computer Setup za ponovno zaključavanje i omogućite senzor za Smart Cover.
- 9. Ponovo konfigurišite računar, ako je potrebno. Refer to the *Computer Setup (F10) Utility Guide* on the *Documentation and Diagnostics* CD for instructions about using Computer Setup.

<span id="page-45-1"></span>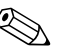

✎ Ukoliko ste zamenili primarni čvrsti disk, ubacite *Restore Plus!* CD za vraćanje operativnog sistema, softverskih upravljačkih programa i bilo kakvih softverskih aplikacija koje su bile unapred instalirane na računaru. Sledite uputstva vodiča koji ste dobili uz *Restore Plus!* CD. Kada se proces vraćanja dovrši, ponovo instalirajte sve lične datoteke čije ste rezervne kopije napravili pre zamene čvrstog diska.

### <span id="page-45-3"></span><span id="page-45-0"></span>**Uklanjanje uređaja iz odeljka za uređaj**

- <span id="page-45-2"></span>1. Ako je brava Smart Cover zaključana, ponovo pokrenite sistem računara i uđite u Computer Setup da biste otključali bravu.
- 2. Ugasite računar na ispravan način pomoću operativnog sistema i isključite sve spoljne uređaje. Izvucite kabl za napajanje iz utičnice za struju i skinite pristupnu tablu računara.
- 3. Skinite prednju masku
- 4. Iskopčajte kablove za električno napajanje i za podatke na zadnjoj strani uređaja.

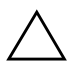

Ä **OPREZ!** Kada uklanjate kablove, povucite jezičak ili konektor umesto samog kabla da ne bi došlo do oštećenja kabla.

- 5. Uklonite uređaj iz odeljka za uređaj kao što je prikazano:
	- ❏ Za uklanjanje optičkog uređaja u horizontalnom položaju, pritisnite žuti mehanizam reze  $\bullet$  i pustite uređaj da sklizne  $iz$  odeljka $\bullet$ .

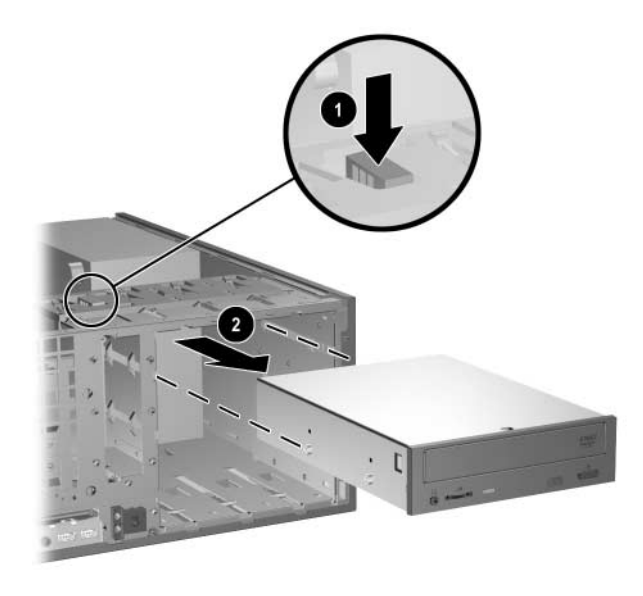

*Uklanjanje optičkog uređaja u horizontalnom položaju*

❏ Za uklanjanje uređaja za diskete ili optičkog uređaja u uspravnom položaju, povucite zeleni mehanizam reze  $\bullet$  za taj uređaj i pustite uređaj da sklizne iz odeljka 2.

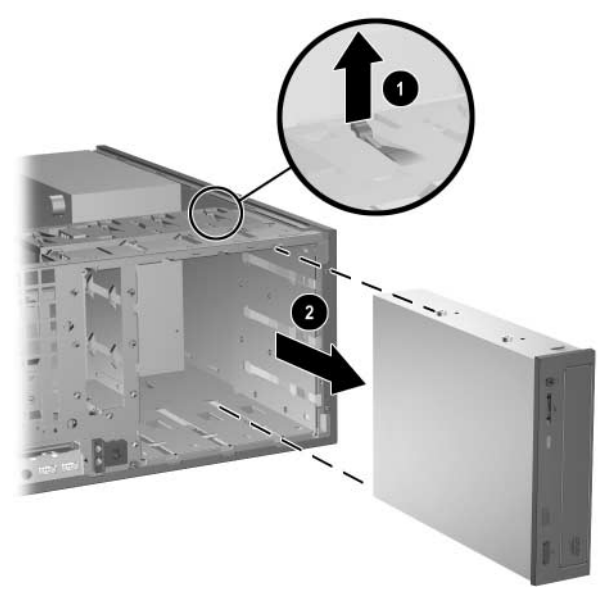

*Uklanjanje uređaja za diskete ili optičkog uređaja u uspravnom položaju (prikazan je optički uređaj)*

❏ Za uklanjanje čvrstog diska, povucite zeleni mehanizam reze tog čvrstog diska  $\bullet$  i pustite uređaj da sklizne iz odeljka  $\bullet$ .

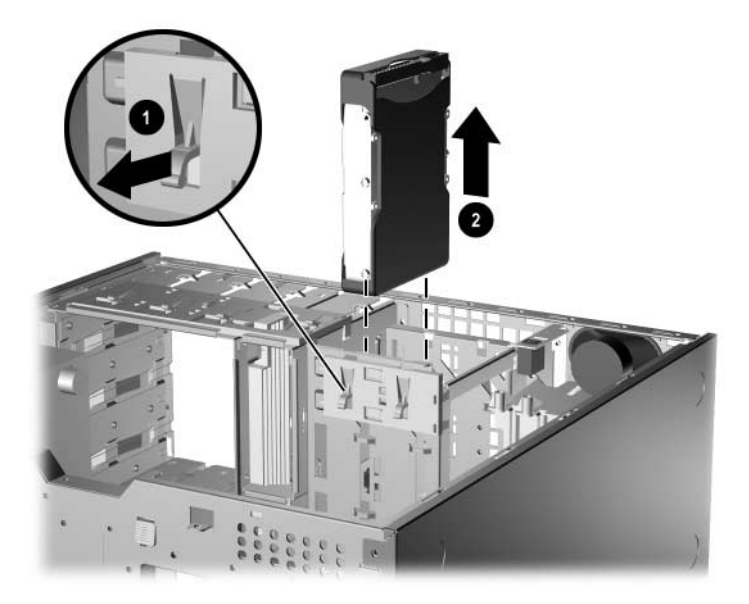

*Uklanjanje čvrstog diska*

6. Uklonjeni uređaj čuvajte u antistatičkoj kutiji.

# <span id="page-49-2"></span>**Specifikacije**

<span id="page-49-3"></span><span id="page-49-1"></span><span id="page-49-0"></span>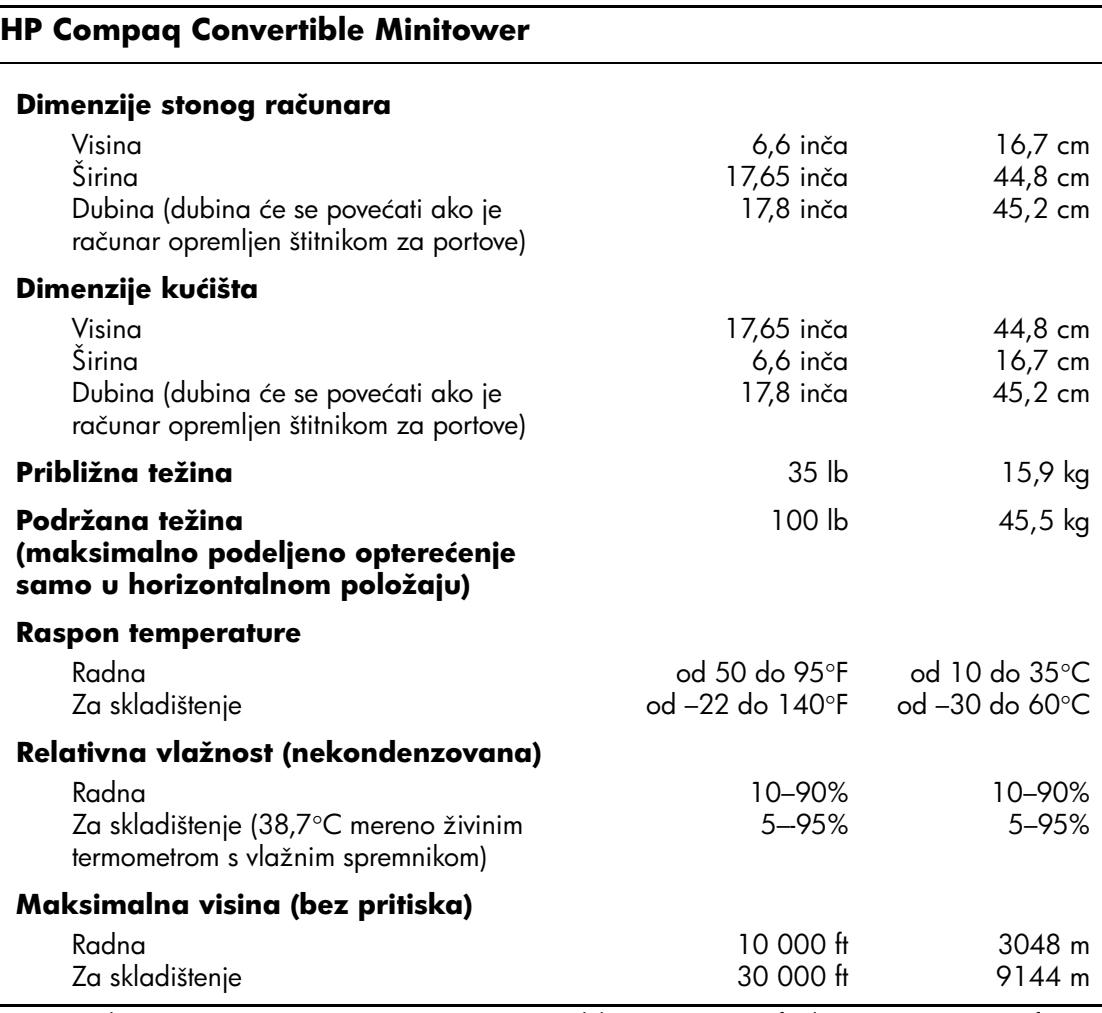

✎ Radna temperatura se smanjuje za 1,0°C na svakih 300 m (1 000 ft) do 3 000 m (10 000 ft) nadmorske visine, bez stalne direktne izloženosti sunčevoj svetlosti. Maksimalna stopa promene je 10°C/čas. Gornja granica može biti ograničena vrstama i brojem instaliranih opcija.

#### **HP Compaq Convertible Minitower** *(Nastavljeno)*

<span id="page-50-0"></span>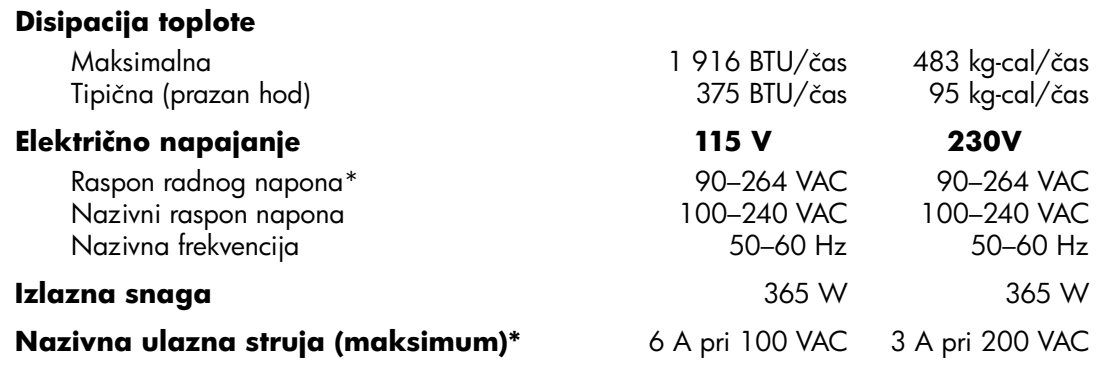

\*Ovaj sistem koristi električno napajanje sa korekcijom faktora korisne snage. To omogućava sistemu da ispuni zahteve oznake CE za upotrebu u zemljama Evropske zajednice. Električno napajanje sa korekcijom faktora korisne snage ima i tu dodatnu prednost da ne zahteva prekidač za izbor raspona ulaznog napona.

# **Zamena baterije**

<span id="page-51-2"></span><span id="page-51-1"></span><span id="page-51-0"></span>Baterija koja se dobija uz računar obezbeđuje dugotrajno napajanje. Kada vršite zamenu baterije, koristite bateriju jednaku onoj koja je originalno instalirana u računaru. Uz računar se dobija litijumska baterija od 3 volta u obliku kovanice.

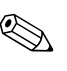

✎ Trajanje litijumske baterije može da se produži priključivanjem računara u zidni utikač naizmenične struje. Litijumska baterija se koristi samo kada računar NIJE priključen na naizmeničnu struju.

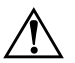

Å **UPOZORENJE!** Računar sadrži unutrašnju litijum mangan dioksid bateriju. Ukoliko ne rukujete ispravno baterijom, postoji rizik od požara i opekotina. Da biste smanjili opasnost od povređivanja:

- Ne pokušavajte ponovo da napunite bateriju.
- Nemojte da je izlažete temperaturi višoj od 60°C (140°F).
- Nemojte je rastavljati, lomiti, bušiti, kratko spajati niti bacati u vatru ili vodu.
- Zamenite bateriju samo rezervnom HP baterijom predviđenom za ovaj proizvod.

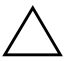

**OPREZ!** Pre nego što zamenite bateriju, važno je da napravite rezervnu kopiju CMOS postavki računara. Kada se baterija izvadi ili zameni, CMOS postavke će se obrisati. Za informacije o pravljenju rezervnih kopija CMOS postavki pogledajte *Vodič za uslužni program Computer Setup (F10)* na CD-u *Dokumentacija i dijagnostika*.

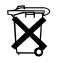

N Baterije, pakete baterija i akumulatore ne treba bacati zajedno sa običnim kućnim otpacima. Da biste ih prosledili na reciklažu ili odgovarajući otpad, molimo vas da koristite javni sistem za odlaganje smeća ili da ih vratite HP-u, njihovim ovlašćenim partnerima ili agentima.

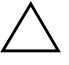

OPREZ! Statički elektricitet može da ošteti elektronske komponente računara ili dodatne opreme. Pre nego što započnete ovu proceduru, proverite da li ste se oslobodili statičkog elektriciteta tako što ćete na kratko dodirnuti uzemljeni metalni predmet.

- 1. Ako ste zaključali bravu Smart Cover, korišćenjem uslužnog programa Computer Setup otključajte i onemogućite senzor za Smart Cover.
- 2. Ugasite računar na ispravan način pomoću operativnog sistema, a zatim isključite sve spoljne uređaje. Izvucite kabl za napajanje iz električne utičnice i iskopčajte sve spoljne uređaje. Zatim skinite pristupnu tablu računara.

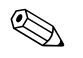

✎ Možda će biti potrebno da uklonite karticu za proširenje da biste mogli da priđete bateriji.

- 3. Pronađite bateriju i držač baterije na matičnoj ploči.
- 4. U zavisnosti od tipa držača baterije na matičnoj ploči, pratite sledeća uputstva za zamenu baterije.

#### **Tip 1**

a. Izvadite bateriju iz držača.

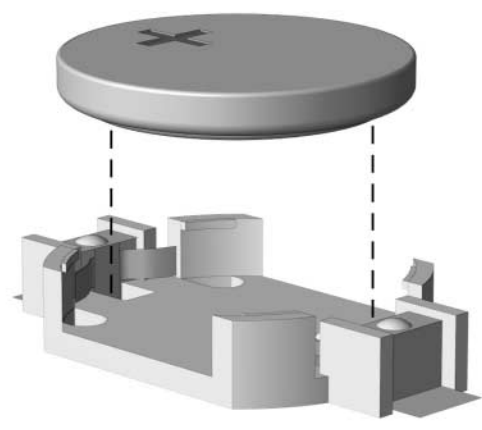

*Vađenje litijumske baterije u obliku kovanice (Tip 1)*

b. Zamensku bateriju klizeći pomerajte do pravog položaja, tako da je pozitivna strana okrenuta na gore. Držač baterije automatski učvršćuje bateriju u odgovarajući položaj.

### **Tip 2**

- a. Da biste izvadili bateriju iz držača, stisnite metalnu sponu koja se prostire iznad jedne od ivica baterije. Kada baterija iskoči, podignite je  $\bullet$ .
- b. Za ubacivanje nove baterije pomerajte rezervnu bateriju tako da klizi jednom ivicom ispod ivice držača, sa pozitivnom stranom okrenutom na gore. Gurajte drugu ivicu na dole sve dok spona ne škljocne preko druge strane baterije <sup>.</sup>

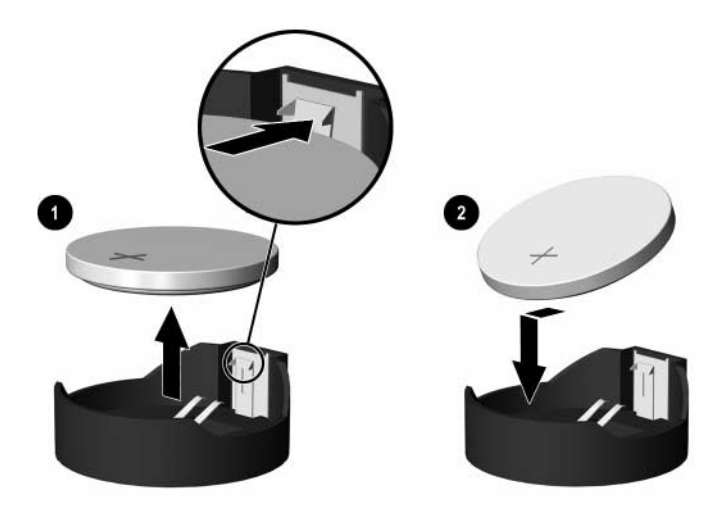

*Vađenje i zamena litijumske baterije u obliku kovanice (Tip 2)*

#### **Tip 3**

- a. Povucite okvir  $\bullet$  koji drži bateriju i izvadite bateriju  $\bullet$ .
- b. Stavite novu bateriju i vratite okvir nazad na mesto.

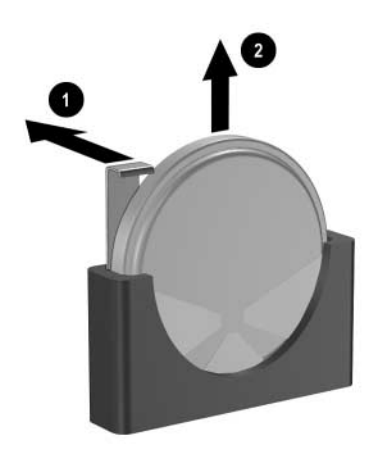

*Vađenje litijumske baterije u obliku kovanice (Tip 3)*

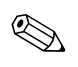

✎ Nakon što je baterija zamenjena, pomoću sledećih koraka dovršite ovu proceduru.

- 5. Vratite pristupnu tablu računara.
- 6. Prikopčajte računar i uključite ga u struju.
- 7. Podesite datum i vreme, vašu lozinku i izvršite posebne konfiguracije sistema koristeći program Computer Setup. Za dodatne informacije pogledajte *Vodič za uslužni program Computer Setup (F10)* na CD-u *Dokumentacija i dijagnostika*.
- 8. Ako obično zaključavate bravu Smart Cover, koristite uslužni program Computer Setup za ponovno zaključavanje i omogućite senzor za Smart Cover.

**C**

# **Pripreme sigurnosne brave**

<span id="page-55-1"></span><span id="page-55-0"></span>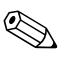

✎ Za informacije o funkcijama za bezbednost podataka pogledajte *Vodič za uslužni program Computer Setup (F10)* i *Vodič za upravljanje stonim računarom* na CD-u *Dokumentacija i dijagnostika* te *Vodič za menadžer bezbednosnih tehnologija HP ProtectTools* (neki modeli) na [www.hp.com](http://www.hp.com).

## <span id="page-55-2"></span>**Instalacija sigurnosne brave**

<span id="page-55-5"></span><span id="page-55-4"></span>Za osiguravanje računara Convertible Minitower mogu da se koriste sigurnosne brave prikazane dole i na sledećim stranama.

## <span id="page-55-3"></span>**Kabl za zaključavanje**

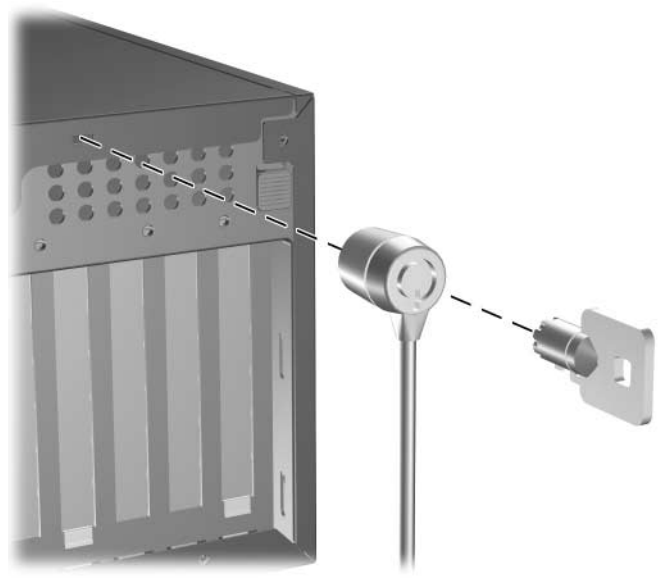

*Instalacija kabla za zaključavanje*

### <span id="page-56-0"></span>**Katanac**

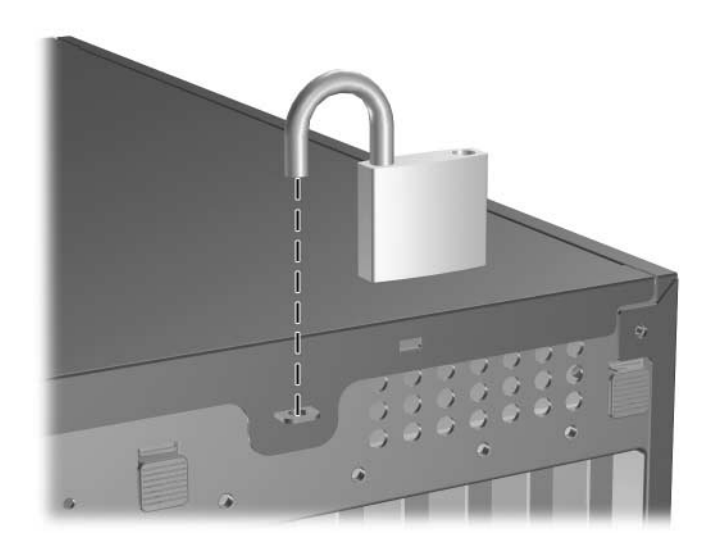

<span id="page-56-1"></span>*Instalacija katanca*

## <span id="page-57-0"></span>**Univerzalna spona za zaključavanje kućišta**

### **Bez sigurnosnog kabla**

<span id="page-57-1"></span>1. Provucite kablove tastature i miša kroz bravu.

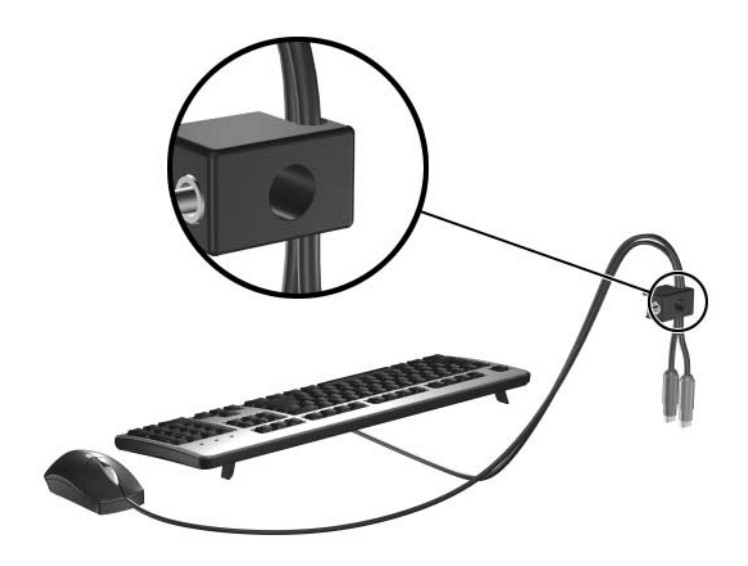

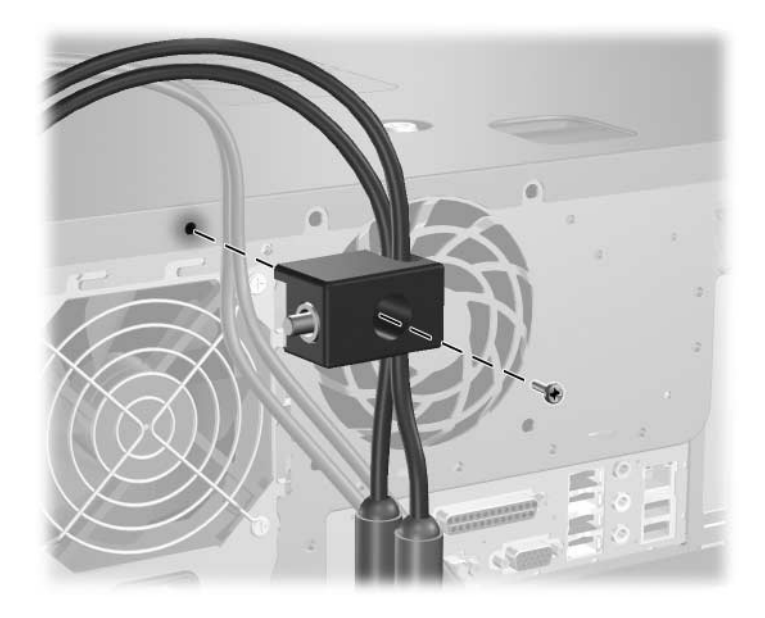

2. Zašrafite bravu na kućište šrafom koji ste dobili.

3. Stavite čep u bravu  $\bullet$  i utisnite dugme  $\bullet$  da biste zaključali bravu. Da biste otključali bravu, koristite ključ koji ste dobili.

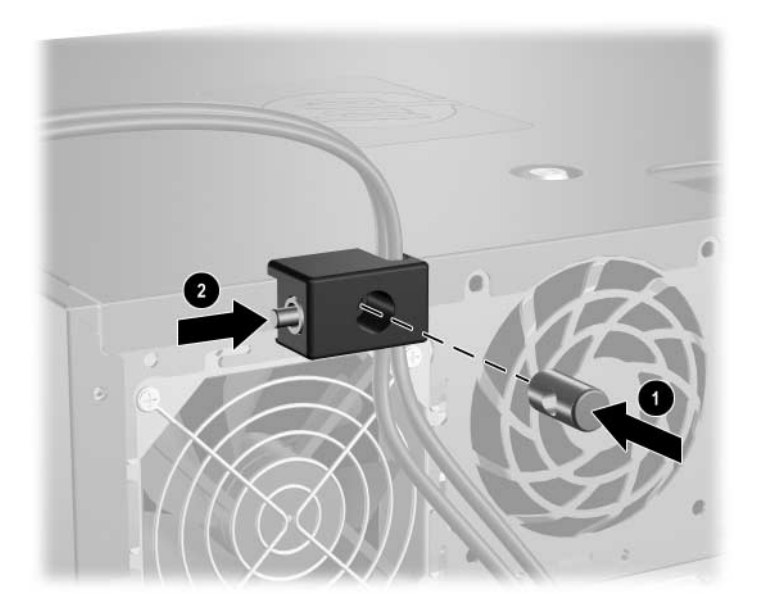

#### **Sa sigurnosnim kablom**

1. Vežite sigurnosni kabl tako što ćete ga obmotati oko nepokretnog predmeta.

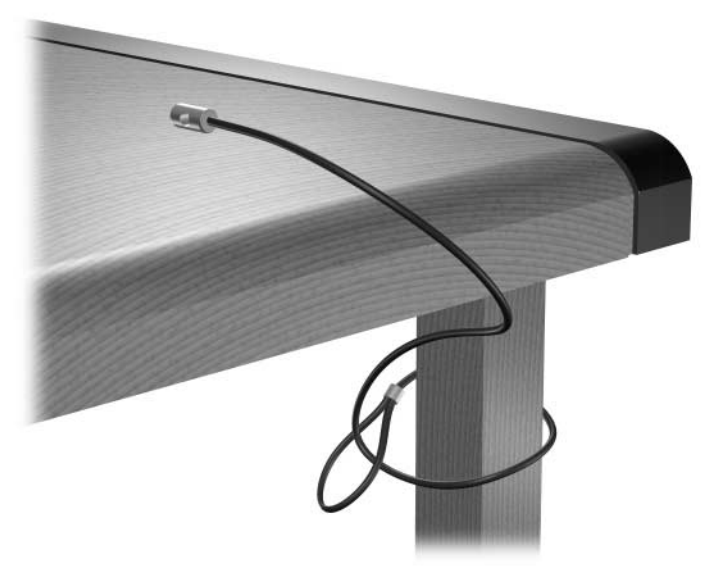

2. Provucite kablove tastature i miša kroz bravu.

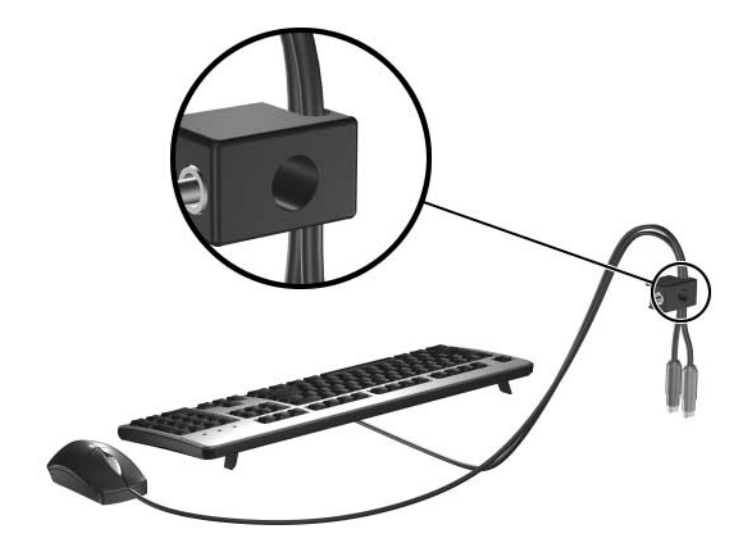

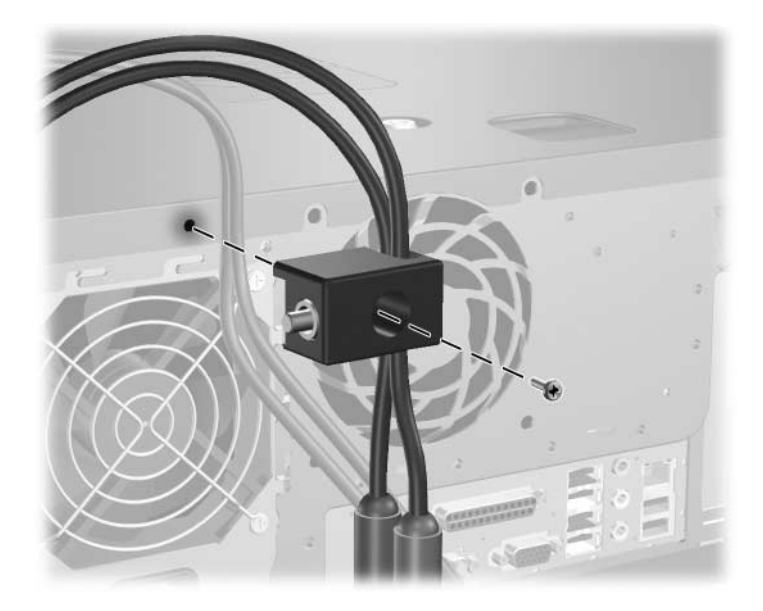

3. Zašrafite bravu na kućište šrafom koji ste dobili.

4. Stavite čep koji se nalazi na kraju sigurnosnog kabla u bravu  $\bullet$ i utisnite dugme 2 da biste zaključali bravu. Da biste otključali bravu, koristite ključ koji ste dobili.

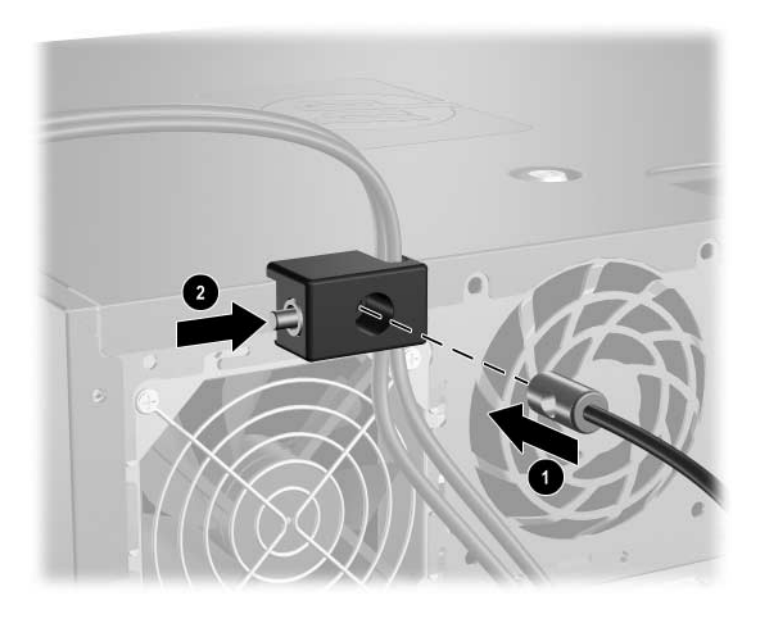

**D**

# <span id="page-61-3"></span><span id="page-61-0"></span>**Elektrostatičko pražnjenje**

Pražnjenje statičkog elektriciteta iz prsta ili drugog provodnika može da ošteti matičnu ploču ili druge uređaje osetljive na statički elektricitet. Ovaj tip oštećenja može da smanji očekivani vek trajanja uređaja.

## <span id="page-61-2"></span><span id="page-61-1"></span>**Sprečavanje elektrostatičkih oštećenja**

<span id="page-61-4"></span>Da biste sprečili elektrostatičko oštećenje, poštujte sledeće mere predostrožnosti:

- Izbegavajte kontakt rukama tako što ćete transportovati i čuvati proizvode u kutijama zaštićenim od statičkog elektriciteta.
- Delove osetljive na elektrostatički elektricitet držite u njihovim kutijama sve dok ne stignu u radnu stanicu neosetljivu na statički elektricitet.
- Postavite delove na uzemljenu površinu pre nego što ih izvadite iz kutije.
- Nemojte da dodirujete pinove, vodove ili strujna kola.
- Uvek budite dobro uzemljeni kada dodirujete komponentu ili sklop osetljiv na statički elektricitet.

## <span id="page-62-0"></span>**Metodi za uzemljenje**

Postoji nekoliko metoda za uzemljenje. Koristite jedan ili više sledećih metoda kada rukujete ili instalirate delove osetljive na elektrostatički elektricitet.

- Koristite kaiš oko ručnog zgloba koji je kablom za uzemljenje povezan sa uzemljenom radnom stanicom ili kućištem računara. Kaiševi oko ručnog zgloba su savitljivi kaiševi sa minimalnim otporom od 1 Mega Oma +/– 10% u kablovima za uzemljenje. Da biste omogućili ispravno uzemljenje, dobro pričvrstite kaiš direktno na kožu.
- Kada radite na radnim stanicama koje su van upotrebe, koristite kaiš privezan za petu, nožne prste ili čizme. Nosite kaiševe na obe noge kada stojite na provodljivim podovima ili podnim prostirkama koje prazne statički elektricitet.
- Koristite provodljive alatke za servisiranje.
- Koristite prenosivi komplet alatki sa savitljivom radnom prostirkom za pražnjenje statičkog elektriciteta.

Ukoliko nemate ništa od preporučene opreme za ispravno uzemljenje, obratite se ovlašćenom HP trgovcu, prodavcu ili dobavljaču usluga.

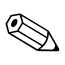

✎ Za dodatne informacije o statičkom elektricitetu stupite u vezu sa ovlašćenim HP trgovcem, prodavcem ili dobavljačem usluga.

<span id="page-63-3"></span>**E**

# <span id="page-63-1"></span><span id="page-63-0"></span>**Saveti za rukovanje računarom, rutinska zaštita i priprema računara za transport**

## <span id="page-63-2"></span>**Saveti za rukovanje računarom i rutinska zaštita**

Sledite ove savete da biste ispravno postavili i zbrinuli računar i monitor:

- Držite računar podalje od prekomerne vlage, direktne izloženosti sunčevoj svetlosti ili preterane toplote i hladnoće. Za informacije o preporučenoj temperaturi i stepenu vlažnosti za računar pogledajte [Dodatak A, "Specifikacije"](#page-49-2) u ovom vodiču.
- Rukujte računarom na čvrstoj i ravnoj površini. Ostavite 10,2 cm (4 inča) slobodnog prostora iza jedinice sistema i iznad monitora da biste omogućili neophodni protok vazduha.
- Nikada nemojte da ograničavate protok vazduha blokiranjem prednjih otvora ili usisavanja vazduha. Nemojte da naslanjate naopačke okrenutu tastaturu direktno na prednju stranu računara, jer to takođe sprečava protok vazduha.
- Nikada nemojte da radite na računaru sa koga je skinut poklopac ili bočna tabla.
- Ne stavljajte računare jedan na drugi ili previše blizu jedan drugom kako ne bi bili izloženi izduvu vazduha na višoj temperaturi iz računara koji je preblizu.
- Ako ćete sa računarom rukovati iz zasebnog kućišta, i u njemu mora da postoji odvod vazduha, a i dalje vrede navedeni saveti za rukovanje.
- Držite tečnosti podalje od računara ili tastature.
- Nemojte nikada da prekrivate otvore za ventilaciju na monitoru nijednom vrstom materijala.
- Instalirajte ili omogućite funkcije za upravljanje napajanjem za operativni sistem ili drugi softver, uključujući i stanje mirovanja.
- Isključite računar pre no što uradite bilo šta od sledećeg:
	- ❏ Brišete spoljašnji deo računara mekanom, vlažnom tkaninom, ukoliko je potrebno. Korišćenje sredstava za čišćenje može da skine boju ili ošteti glazuru.
	- ❏ S vremena na vreme čistite otvore za vazduh s prednje i zadnje strane računara. Dlačice i druga strana tela mogu da blokiraju otvore i ograniče protok vazduha.

## <span id="page-64-0"></span>**Mere predostrožnosti za optički uređaj**

<span id="page-64-4"></span>Pridržavajte se sledećih saveta dok koristite ili čistite optički uređaj.

### <span id="page-64-1"></span>**Rad**

- Nemojte da pomerate uređaj dok radi. To može da izazove probleme tokom čitanja.
- Izbegavajte izlaganje uređaja iznenadnim promenama temperature, jer može da dođe do kondenzacije unutar jedinice. Ukoliko dođe do nagle promene temperature dok je uređaj uključen, sačekajte najmanje sat vremena pre nego što isključite električno napajanje. Ukoliko odmah budete koristili jedinicu, to može da izazove probleme tokom čitanja.
- Izbegavajte da stavljate uređaj na mesto koje je izloženo visokoj vlažnosti, veoma visokim temperaturama, mehaničkim vibracijama ili direktnoj sunčevoj svetlosti.

## <span id="page-64-3"></span><span id="page-64-2"></span>**Čišćenje**

- Tablu i kontrole čistite mekim, suvim tkaninama ili mekim tkaninama nakvašenim blagim rastvorom deterdženta. Nemojte nikada da prskate sredstva za čišćenje u spreju direktno na jedinicu.
- Izbegavajte korišćenje bilo kog tipa rastvarača, na primer alkohola ili benzina, jer mogu da oštete površinski sloj.

### <span id="page-65-0"></span>**Sigurnost**

<span id="page-65-2"></span>Ako bilo kakav predmet ili tečnost padne na uređaj, odmah isključite računar i dajte ga na proveru kod ovlašćenog HP dobavljača usluga.

### <span id="page-65-1"></span>**Priprema za transport**

Pridržavajte se sledećih saveta kada pripremate računar za transport:

1. Napravite rezervne kopije datoteka sa čvrstih diskova na PD diskovima, kasetama s trakom, CD-ovima ili disketama. Osigurajte da mediji za rezervne kopije ne budu izloženi električnim ili magnetnim impulsima dok se čuvaju ili transportuju.

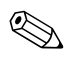

✎ Čvrsti disk se automatski zaključava kada se isključi električno napajanje.

- 2. Iz uređaja za diskete izvadite i odložite sve programske diskete.
- 3. U uređaj za diskete stavite praznu disketu da biste ga zaštitili tokom transporta. Nemojte da koristite disketu na koju ste sačuvali ili na kojoj nameravate da čuvate podatke.
- 4. Isključite računar i spoljne uređaje.
- 5. Izvucite kabl za napajanje iz električne utičnice, a zatim iz računara.
- 6. Isključite komponente sistema i spoljne uređaje sa izvora električnog napajanja, a zatim i računara.

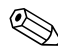

✎ Pre transporta računara proverite da li sve kartice dobro leže i jesu li učvršćene u utorima.

7. Zapakujte komponente sistema i spoljne uređaje u njihove originalne ili slične kutije sa dovoljno materijala za pakovanje koji će ih štititi.

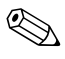

Za raspone uslova okoline za skladištenje pogledajte Dodatak A, ["Specifikacije"](#page-49-2) u ovom vodiču.

# **Indeks**

### <span id="page-66-0"></span>**A**

audio konektori [1–2,](#page-5-2) [1–3](#page-6-1)

#### **B**

brava Smart Cover i FailSafe ključ [2–2](#page-17-2) brave brava Smart Cover [2–2](#page-17-3) kabl za zaključavanje [C–1](#page-55-4) katanac [C–2](#page-56-1) spona za zaključavanje kućišta [C–3](#page-57-1)

### **C**

CD-ROM uređaj *[Pogledajte](#page-5-3)* optički uređaj

## **Č**

čvrsti disk instalacija SATA [2–27](#page-42-1) povezivanje SATA kablova [2–29](#page-44-0) svetlo aktivnosti [1–2](#page-5-1) vraćanje [2–30](#page-45-1) vodeći šrafovi [2–28](#page-43-0)

### **D**

DIMM-ovi *[Pogledajte](#page-24-3)* memorija disketni uređaj funkcije [1–2](#page-5-4) instalacija [2–24](#page-39-1) DVD-ROM uređaj *[Pogledajte](#page-5-5)* optički uređaj

### **E**

električno napajanje [A–2](#page-50-0) elektrostatičko pražnjenje, sprečavanje oštećenja [D–1](#page-61-4)

#### **H**

horizontalni položaj [1–7](#page-10-1)

#### **I**

instalacija baterija [B–1](#page-51-2) čvrsti disk [2–27](#page-42-1) disketni uređaj [2–24](#page-39-1) dodatni uređaji [2–23](#page-38-1) kartica za proširenje [2–15](#page-30-1) memorija [2–9](#page-24-4) optički uređaj [2–24](#page-39-1) sigurnosne brave [C–1](#page-55-5) vraćanje softvera [2–30](#page-45-2) vodeći šrafovi [2–23](#page-38-2)

#### **K**

kartica za proširenje instalacija [2–15](#page-30-1) lokacije utora [2–15](#page-30-2) PCI [2–15](#page-30-3) PCI Express [2–15,](#page-30-3) [2–19](#page-34-0) uklanjanje [2–15](#page-30-1) komponente prednja tabla [1–2](#page-5-6) stražnja tabla [1–3](#page-6-2) tastatura [1–4](#page-7-1)

komponente prednje table [1–2](#page-5-6) komponente stražnje table [1–3](#page-6-2) konektor za mikrofon [1–2,](#page-5-2) [1–3](#page-6-3) konektor za slušalice [1–2](#page-5-7) konektor za slušalice/audio izlaz [1–3](#page-6-4)

### **L**

lokacija identifikacionog broja [1–6](#page-9-1) lokacija serijskog broja [1–6](#page-9-1)

#### **M**

maska *[Pogledajte](#page-23-2)* prednja maska memorija asimetrični režim [2–10](#page-25-1) identifikacija utičnica [2–11](#page-26-0) instalacija [2–9](#page-24-4) jednokanalni režim [2–10](#page-25-1) kapacitet [2–9,](#page-24-5) [2–10,](#page-25-2) [2–13](#page-28-0) popunjavanje utičnica [2–10](#page-25-3) režim sa preplitanjem [2–10](#page-25-1) specifikacije [2–9](#page-24-6) miš konektor [1–3](#page-6-5) specijalne funkcije [1–5](#page-8-2) monitor, spajanje [1–3](#page-6-6)

#### **N**

napajanje dugme [1–2](#page-5-8) indikatorsko svetlo [1–2](#page-5-9) konektor za kabl [1–3](#page-6-7)

#### **P**

Paralelni ATA uređaji [2–23](#page-38-3) paralelni konektor [1–3](#page-6-8) PCI kartica *[Pogledajte](#page-30-1)* kartica za proširenje *[Pogledajte](#page-33-0)* karticu za proširenje

prednja maska prazna [2–8](#page-23-1) uklanjanje [2–6](#page-21-2) vraćanje [2–7](#page-22-1) priprema za transport [E–3](#page-65-2) pristupna tabla uklanjanje [2–4](#page-19-2) zaključavanje i otključavanje [2–2](#page-17-3), [C–1](#page-55-5) promena konfiguracije računara [1–7,](#page-10-1) [1–10](#page-13-1) poklopac utora za proširenje uklanjanje [2–17](#page-32-0) vraćanje [2–19](#page-34-1) položaji za uređaje [2–22](#page-37-1)

#### **R**

računar funkcije [1–1](#page-4-3) priprema za transport [E–3](#page-65-2) pristupna tabla [2–4](#page-19-2) promena položaja iz horizontalnog u uspravni [1–10](#page-13-1) promena položaja iz uspravnog u horizontalni [1–7](#page-10-1) saveti za rukovanje [E–1](#page-63-3) sigurnosne brave [2–2,](#page-17-3) [C–1](#page-55-4) specifikacije [A–1](#page-49-3) sprečavanje elektrostatičkih oštećenja [D–1](#page-61-4) vraćanje softvera [2–30](#page-45-2) RJ-45 konektor [1–3](#page-6-9)

#### **O**

optički uređaj čišćenje [E–2](#page-64-3) funkcije [1–2](#page-5-10) instalacija [2–24](#page-39-1) mere predostrožnosti [E–2](#page-64-4) saveti [E–2](#page-64-4) vodeći šrafovi [2–24](#page-39-2) otključavanje pristupne table [2–2](#page-17-4), [C–1](#page-55-4)

## **S**

**SATA** instalacija čvrstog diska [2–27](#page-42-2) kablovi za povezivanje [2–29](#page-44-0) saveti rukovanje računarom [E–1](#page-63-3) saveti za instalaciju [2–1](#page-16-4) saveti za ventilaciju [E–1](#page-63-3) serijski konektor [1–3](#page-6-10) sigurnost brava Smart Cover [2–2](#page-17-4) kabl za zaključavanje [C–1](#page-55-4) katanac [C–2](#page-56-1) spona za zaključavanje kućišta [C–3](#page-57-1) specifikacije memorija [2–9](#page-24-6) računar [A–1](#page-49-3) svetla statusa [1–2,](#page-5-9) [1–4](#page-7-2)

### **T**

tastatura komponente [1–4](#page-7-1) konektor [1–3](#page-6-11)

taster sa Windows logotipom funkcije [1–5](#page-8-3) lokacije [1–4](#page-7-3) taster za aplikacije [1–4](#page-7-4)

### **U**

uklanjanje baterija [B–1](#page-51-2) brava Smart Cover [2–2](#page-17-5) kartica za proširenje [2–15](#page-30-1) prazna maska [2–8](#page-23-1) prednja maska [2–6](#page-21-1) pristupna tabla računara [2–4](#page-19-2) poklopac utora za proširenje [2–17](#page-32-0) uređaja iz odeljka za uređaj [2–30](#page-45-3) unutrašnje komponente, pristup [2–4](#page-19-2) USB portovi prednja tabla [1–2](#page-5-11) stražnja tabla [1–3](#page-6-12) uspravni položaj [1–10](#page-13-1)

### **Z**

zamena baterije [B–1](#page-51-2)